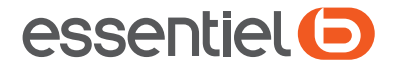

# Téléphone sans fil avec répondeur

COMFBACK

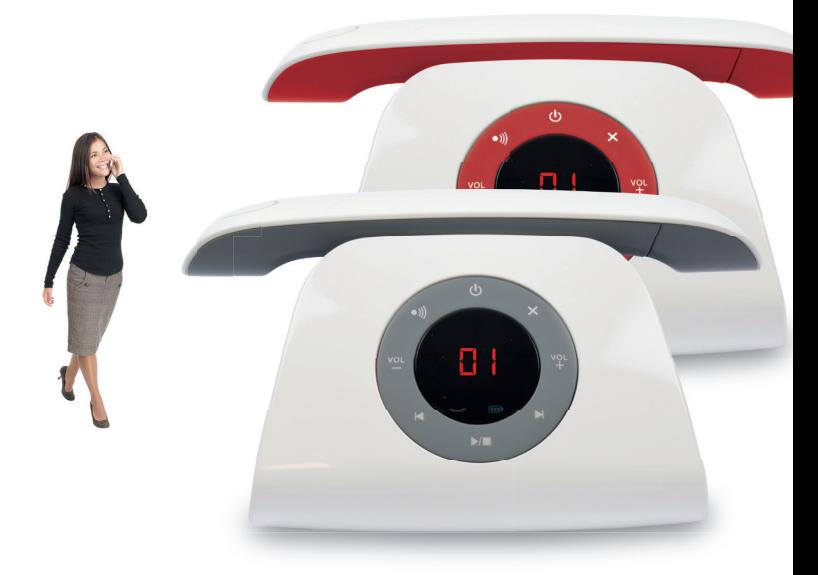

# **Notice d'utilisation** Pour vous aider à bien vivre votre achat

Vous venez d'acquénin un pnoduit de la manque Essentiel b et nous vous en remercions. Nous apportons un soin tout particulier à la FIABILITÉ, à la FACILITÉ D'USAGE et au DESIGN de nos produits. Nous espérons que ce téléphone vous donnera entière satisfaction.

## déclaration UE de conformité simplifiée

Le soussigné, Sourcing & Création, déclare que l'équipement radioélectrique du type Téléphone Comeback essentielb est conforme à la directive 2014/53/UE.

Le texte complet de la déclaration UE de conformité est disponible à l'adresse Internet suivante : http://www.essentielb.fr/content/bfr/essentielb/assistance.htm

## sommaire

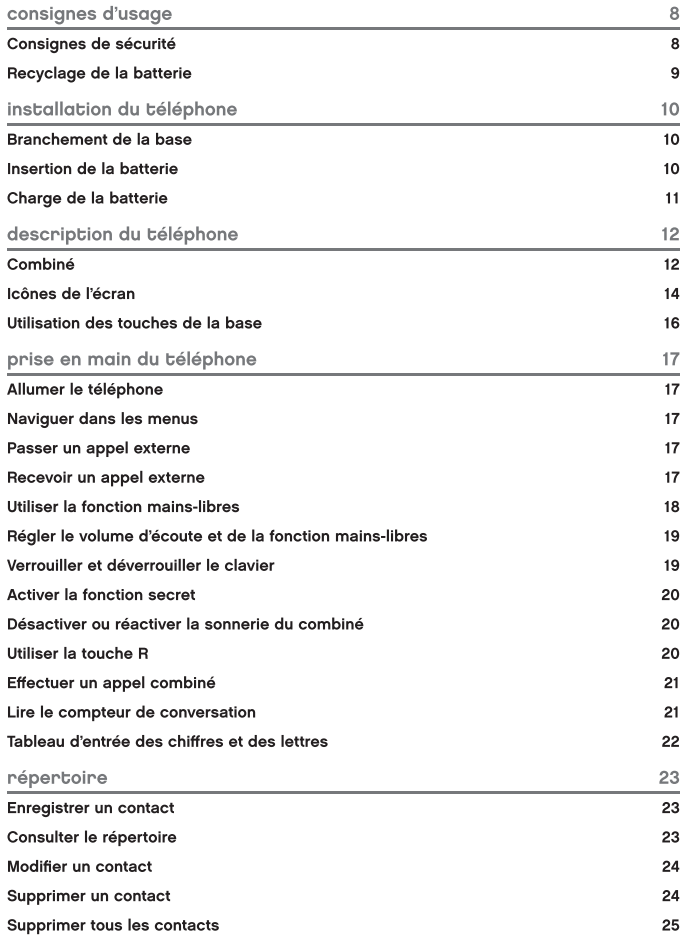

Toutes les informations, dessins, croquis et images dans ce document relèvent de la propriété exclusive de SOURCING & CREATION, SOURCING & CREATION se réserve tous les droits relatifs à ses marques, créations et informations. Toute copie ou reproduction, par quelque moyen que ce soit, sera jugée et considérée comme une contrefaçon.

All information, designs, drawings and pictures in this document are the property of SOURCING & CREATION. SOURCING & CREATION reserves all rights to its brands, designs and information. Any copy and reproduction through any means shall be deemed and considered as counterfeiting.

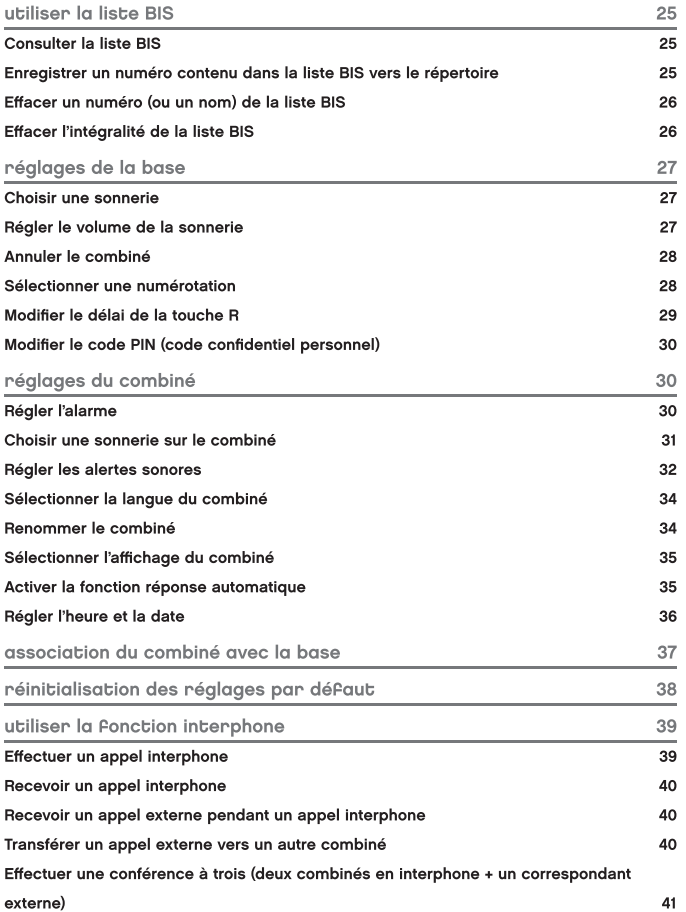

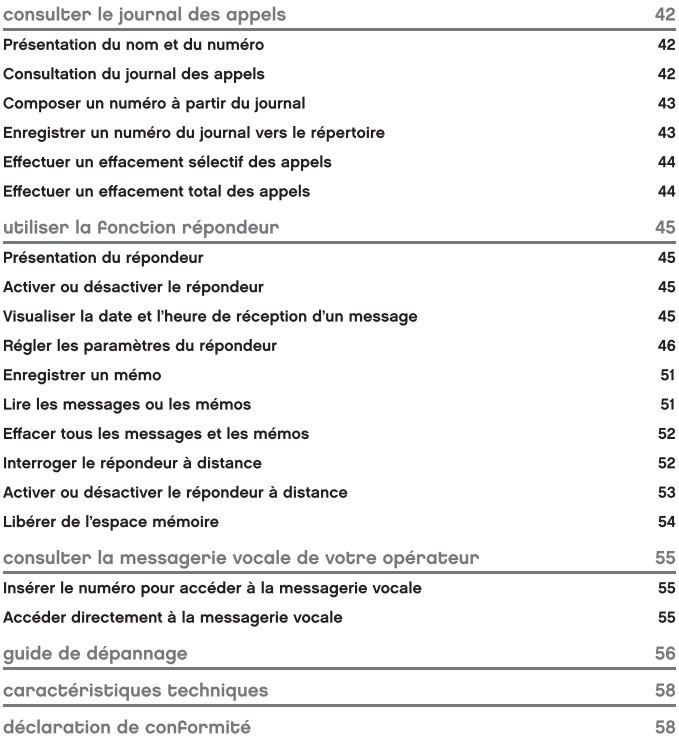

## consignes d'usage

AVANT D'UTILISER L'APPAREIL POUR LA PREMIÈRE FOIS. VEUILLEZ LIRE ATTENTIVEMENT CES INSTRUCTIONS SE RAPPORTANT À LA SÉCURITÉ ET LES CONSERVER POUR RÉFÉRENCE ULTÉRIEURE.

## Consignes de sécurité

- · Vérifiez que la tension d'alimentation indiquée sur la plaque signalétique de l'adaptateur secteur correspond bien à celle de votre installation électrique.
- . N'utilisez pas l'appareil :
- 1. si l'adaptateur ou le câble d'alimentation est endommagé.
- 2, en cas de mauvais fonctionnement.
- 3. si l'appareil a été endommagé de quelque facon que ce soit.
- · Utilisez uniquement l'adaptateur secteur fourni avec cet appareil.
- · L'adaptateur fourni ne doit pas être utilisé avec un autre appareil.
- · Veillez à installer l'appareil sur une surface plane et stable (évitez, en particulier, de le placer sur des tissus ou des moquettes).
- · Branchez l'adaptateur secteur sur une prise secteur facilement accessible.
- · Veillez à ce que le cordon d'alimentation ne puisse être écrasé ou coincé, en particulier au niveau des fiches, des prises de courant et au point de raccordement à l'appareil.
- L'adaptateur fourni avec l'appareil est uniquement destiné à une utilisation en intérieur.
- . N'installez pas cet appareil ou son adaptateur à proximité d'une quelconque source de chaleur. telle qu'un radiateur, une arrivée d'air chaud, un four ou tout autre appareil (notamment les amplificateurs) produisant de la chaleur.
- . Veuillez ne pas exposer l'appareil ou son adaptateur à la lumière directe du soleil et à la poussière.
- . N'utilisez pas cet appareil ou son adaptateur à proximité d'eau ou d'une source d'humidité. telle qu'une baignoire, un lavabo, un évier de cuisine, une piscine, dans un sous-sol humide ou tout autre emplacement humide.
- · Ne placez pas de sources de flamme nues (une bougie allumée, par exemple) sur l'appareil ou son adaptateur ou à proximité de ceux-ci.
- · Veillez à ne pas éclabousser ou renverser un liquide sur l'appareil ou son adaptateur et à ne pas placer d'obiet contenant un liquide (un vase, par exemple) sur l'appareil ou son adaptateur.
- . Ne pas ouvrir l'appareil ou son adaptateur pour quelque raison que ce soit.
- . N'utilisez jamais d'obiets pointus pour accéder à l'intérieur de l'appareil ou de l'adaptateur.
- . Débranchez cet appareil pendant les orages ou au cours des longues périodes de nonutilisation afin d'éviter de l'endommager.
- · L'appareil doit être éteint avant de débrancher le câble de l'adaptateur.
- . Ne débranchez jamais l'appareil en tirant sur le cordon d'alimentation mais en saisissant l'adaptateur secteur.
- Cet appareil n'est pas prévu pour être utilisé par des personnes (y compris les enfants) dont les capacités physiques, sensorielles ou mentales sont réduites, ou des personnes dénuées d'expérience ou de connaissance, sauf si elles ont pu bénéficier, par l'intermédiaire d'une personne responsable de leur sécurité, d'une surveillance ou d'instructions préalables concernant l'utilisation de l'appareil. Il convient de surveiller les enfants pour s'assurer qu'ils ne jouent pas avec l'appareil.
- · Si votre appareil ou son adaptateur fonctionnent de manière inhabituelle, et particulièrement s'ils émettent des sons ou des odeurs qui vous paraissent anormaux, débranchez-les immédiatement et faites les examiner par un réparateur qualifié.
- · Débranchez l'appareil avant tout nettovage. Nettovez-le uniquement à l'aide d'un chiffon doux et sec et évitez l'usage d'aérosols.

## Recyclage de la batterie

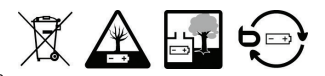

Ne jetez pas la batterie avec les ordures ménagères.

Afin de préserver l'environnement, débarrassez-vous de la batterie conformément aux réalementations en viaueur.

(Déposez-la dans votre conteneur à piles le plus proche ou rapportez-la dans votre magasin).

- · Ne démontez pas la batterie, ne la jetez pas dans un feu.
- · Ne l'exposez pas à des températures élevées ou à la lumière directe du soleil.
- · Ne l'incinérez pas.

## installation du téléphone

## Branchement de la base

- 1. Reliez le câble d'alimentation <sup>1</sup> et le câble téléphonique L à la base.
- 2. Branchez l'adaptateur secteur (Modèle : VT04EEU06045 / 6V===450mA) sur une prise secteur et le câble téléphonique sur une prise de téléphone.

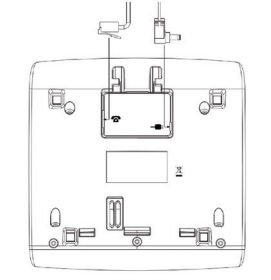

3. N'utilisez pas d'autres câbles que ceux fournis.

Attention : Toute autre source d'alimentation est potentiellement dangereuse.

Attention : La base doit être installée de manière à ce que l'adaptateur secteur puisse être facilement branché sur la prise de courant. N'essayez en aucun cas de rallonger le câble d'alimentation.

Remarque : La base a besoin d'être branchée en permanence pour que le téléphone fonctionne, et pas uniquement pour recharger les batteries.

## Insertion de la batterie

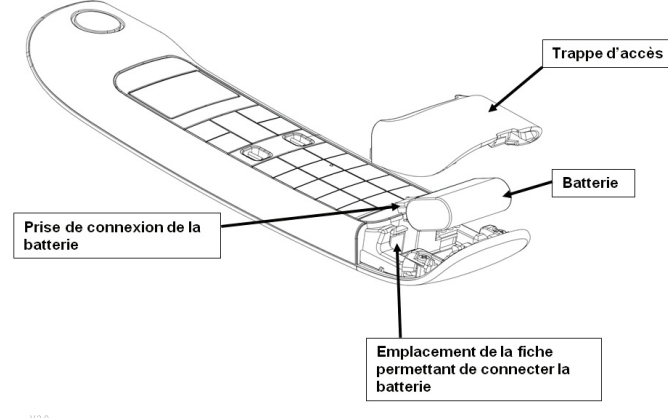

- $1$ Ouvrir le compartiment de la batterie.
- Placez la batterie 400mAh / 2.4V fournie dans le compartiment, comme indiqué sur le  $\mathfrak{D}$ schéma ci-contre
- 3. Replacez le couvercle du compartiment sur la batterie et refermez-le en le faisant glisser.
- $\overline{4}$ Posez le combiné sur la base et laissez-le se charger pendant 24 heures avant la première utilisation
- 5. Le combiné émet un bip sonore lorsqu'il est correctement placé sur le support de charge.

## Charge de la batterie

Afin d'optimiser la durée de vie de votre batterie nous vous conseillons de la charger pendant 24 heures minimum avant la première utilisation.

- Posez le combiné sur le support de charge. Un signal de confirmation est émis.
- Laissez la batterie se charger sans interruption pendant au moins 24 heures.

Remarque : Une fois le combiné entièrement chargé, l'icône **en** deviendra fixe.

Attention : Si vous ne laissez pas votre combiné se charger durant 24 heures pour la première fois, il ne fonctionnera pas au maximum de ses capacités.

La garantie ne prendra pas effet pour les problèmes de dysfonctionnement dus à une charge incomplète lors de la première utilisation.

Important : Lorsque les batteries sont faibles, des variations de volume peuvent se faire ressentir, penser à remettre en charge les batteries pour un meilleur confort d'écoute.

## description du téléphone

## Combiné

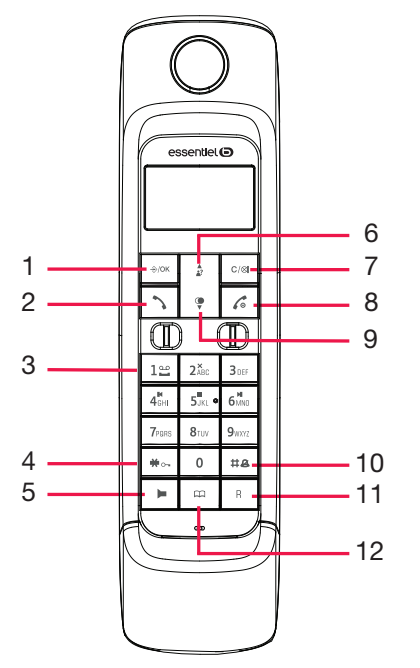

1. Touche →/OK Permet d'accéder au menu.

Permet de valider une fonction.

Permet, en communication, d'accéder au journal, à la liste BIS et au répertoire.

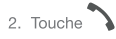

Permet de prendre la ligne ou de répondre à un appel.

3. Touche  $1 -$ Permet d'accéder rapidement à la messagerie vocale.

12 essentlet® description du téléphone

## 4. Touche  $\blacksquare$ Permet de verrouiller ou déverrouiller le clavier.

5. Touche Permet d'activer ou de désactiver la fonction mains-libres.

▲ 6 Touche 2? Permet d'accéder à la liste des appels recus. Permet d'augmenter le volume pendant une communication. Permet de naviguer dans le menu.

#### 7. Touche  $C/R$

Permet de revenir au menu précédent (appui court) ou de revenir à l'écran d'accueil (appui long).

Permet d'effacer un chiffre ou un caractère (appui court) ou de tous les supprimer (appui long). Permet de faire un appel interphone.

Permet, en communication, d'activer (couper le micro) ou de désactiver la fonction secret. Permet de régler le niveau du volume de la sonnerie à la réception d'un appel.

# 8. Touche

Permet de raccrocher. Permet d'allumer ou d'éteindre le combiné.

## $\sigma$ 9. Touche  $\overline{\mathbf{v}}$

Permet d'accéder à la liste BIS. Permet de diminuer le volume pendant une communication. Permet de naviguer dans le menu.

10. Touche  $\sharp\mathbf{B}$ Permet d'activer ou de désactiver le mode silence.

11. Touche  $R$ Permet d'accéder à certains services de votre opérateur.

12. Touche Permet d'accéder au répertoire.

> essentlet.<sup>O</sup> description du téléphone

## Icônes de l'écran

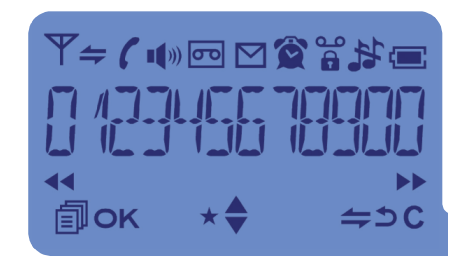

Selon le mode de fonctionnement du téléphone, les icônes suivantes peuvent apparaître à l'écran :

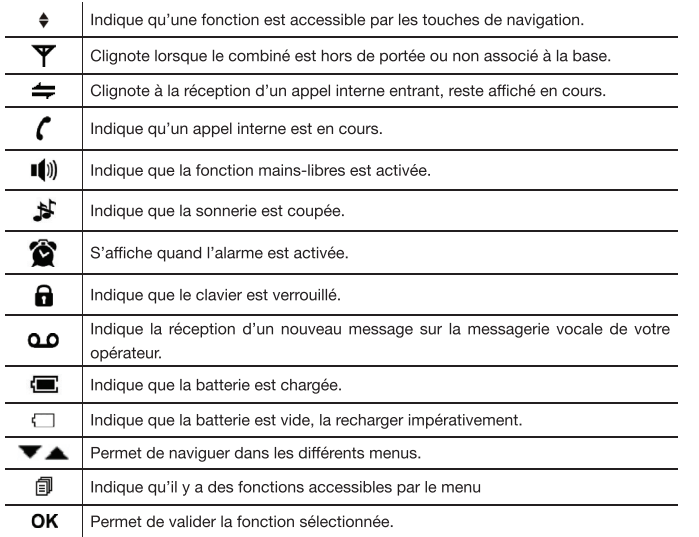

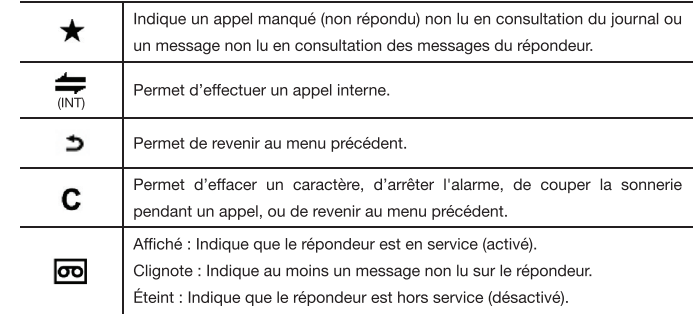

#### Utilisation des touches de la base

# essentlel<sup>O</sup>

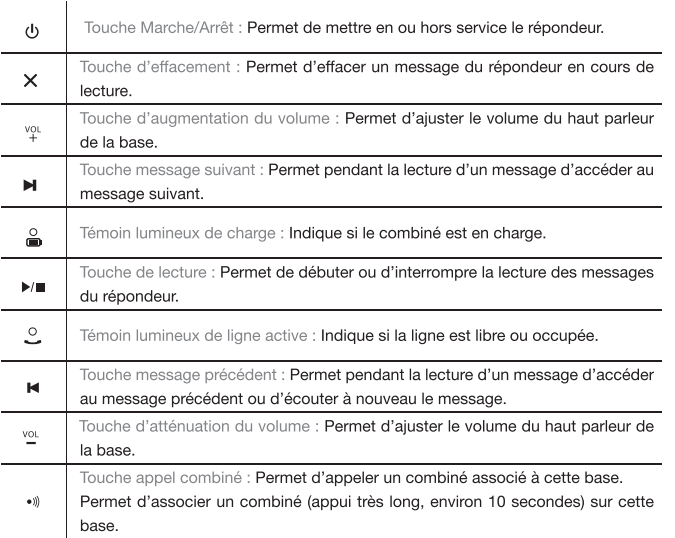

## prise en main du téléphone

## Allumer le téléphone

Si votre combiné est éteint, maintenez la touche 6 pendant environ 7 secondes jusqu'à ce que le combiné s'allume.

Pour éteindre le combiné, maintenez la touche le pendant environ 5 secondes jusqu'à ce le combiné s'éteigne.

## Naviguer dans les menus

- 1. En mode veille, appuyez sur la touche →/OK pour accéder au menu.
- 2. Utilisez les touches de navigation  $\bigcirc$  et  $\bigcirc$  pour naviguer dans les sous-menus et options.
- 3. Appuyez sur la touche  $\frac{1}{2}$ /OK pour accéder à une fonction ou à un sous-menu.
- 4. Appuyez sur la touche C/& pour revenir au niveau précédent.

## Passer un appel externe

#### COMPOSITION NORMALE D'UN NUMÉRO

- 1. Appuvez brièvement sur la touche
- 2. Composez le numéro de votre correspondant.
- 3. A la fin de la communication, appuyez sur la touche  $\sqrt{\bullet}$

#### PRÉ NUMÉROTATION D'UN NUMÉRO

- 1. Composez le numéro de votre correspondant.
- 2. Appuyez sur la touche
- 3. Une fois la communication terminée, appuyez sur la touche

## Recevoir un appel externe

#### RÉCEPTION D'UN APPEL EXTÉRIEUR

- 1. Le combiné sonne.
- 2. Appuyez sur la touche
- 3. Une fois la communication terminée, appuyez sur la touche

#### RÉCEPTION D'UN APPEL INTERPHONE

1 Le combiné sonne

2. Le numéro du combiné d'où provient l'appel (« APP COMB 2 » par exemple), et l'icône dianotent sur l'écran.

3. Appuvez sur la touche

4. Une fois la communication terminée, appuyez sur la touche  $\sqrt{\bullet}$ .

## Utiliser la fonction mains-libres

Cette fonction vous permet :

- · D'obtenir la tonalité
- · De composer le numéro de votre correspondant.
- D'écouter et de parler avec votre correspondant sans avoir à tenir le combiné en main.

#### PASSER UN APPEL

- 1. Appuyez sur la touche .
- 2. L'icône III) s'affiche sur l'écran du combiné.
- 3. Composez le numéro de votre correspondant.
- 4. Parlez lorsque votre correspondant décroche.

#### RECEVOIR UN APPEL

- 1. Lorsque le combiné sonne, appuver sur la touche
- 2. L'icône  $\blacksquare$ ) s'affiche sur l'écran du téléphone.
- 3. Vous pouvez converser avec votre correspondant.

#### BASCULER DU MODE MAINS-LIBRES AU MODE COMBINÉ

- 1. Lors d'une conversation en mode mains-libres, appuvez sur la touche in pour couper le mode mains-libres.
- 2. Prenez le combiné pour continuer à converser.

#### BASCULER DU MODE COMBINÉ AU MODE MAINS-LIBRES

• Lors d'une conversation en mode combiné, appuyez sur la touche in pour couper le mode combiné et passer en mode mains-libres.

ATTENTION : L'usage prolongé de la fonction mains-libres pendant une conversation entraîne une consommation importante sur la batterie réduisant ainsi considérablement l'autonomie de l'appareil.

## Régler le volume d'écoute et de la fonction mains-libres

Le volume peut être réglé sur 5 niveaux différents (de 1 à 5).

Niveau 5 : Le plus fort Niveau 1 : Le plus faible

Vous devez être en conversation pour régler le volume d'écoute ou le volume de la fonction mains-lihres ·

Une fois en conversation, pour ajuster le niveau du volume, utilisez les touches ( (diminuer) et  $\stackrel{\blacktriangle}{\bullet}$  (augmenter).

Remarque : Le niveau du volume réglé est conservé entre chaque appel. La mémorisation du réglage du volume d'écoute dans le combiné n'est pas commune au réglage du volume du mode mains-libres.

Chaque réglage du niveau de volume est mémorisé indépendamment. Vous pouvez par exemple conserver en permanence un niveau 2 pour le volume d'écoute et un niveau 5 pour le volume du mode mains-libres.

## Verrouiller et déverrouiller le clavier

Le verrouillage du clavier permet d'empêcher la composition d'un numéro par mégarde. Lorsque le clavier est verrouillé, l'icône a s'affiche sur le haut de l'écran.

#### VERROUILLER LE CLAVIER

- 1. En mode veille, maintenez enfoncée la touche  $\bigstar_{\Omega}$  jusqu'à ce que l'icône  $\blacksquare$  s'affiche sur l'écran.
- 2. Le clavier est verrouillé.

Remarque : Lorsque le clavier est verrouillé, il est tout de même possible de répondre à un appel. Pour raccrocher, reposez le combiné sur le support de charge.

#### DÉVERROUILLER LE CLAVIER

- 1. En mode veille, maintenez enfoncée la touche  $\bigstar_{\mathbb{Q}-}$  jusqu'à ce que l'icône  $\blacksquare$  disparaisse de l'écran.
- 2. Le clavier est déverrouillé

## Activer la fonction secret

Cette fonction yous permet, lors d'une communication, de parler ayec une tierce personne sans être entendue par votre correspondant.

- 1. Vous êtes en communication avec votre correspondant.
- 2. Appuyez sur la touche C/&
- 3. Un message s'affiche sur l'écran indiquant « MUET ».
- 4. Vous pouvez parler avec une tierce personne, votre correspondant n'entend plus rien.
- 5. Appuvez sur la touche C/ $\otimes$  pour désactiver cette fonction.
- 6. Votre correspondant vous entend à nouveau.
- 7. Le message disparaît de l'écran.

La fonction secret peut être utilisée en mode interphone.

## Désactiver ou réactiver la sonnerie du combiné

Vous pouvez, si vous le souhaitez, désactiver (couper) temporairement la sonnerie du combiné. Lorsque vous recevrez un appel, le combiné ne sonnera pas mais la réception de celui-ci sera indiquée sur l'écran.

Vous pourrez alors réactiver la sonnerie et récupérer automatiquement le niveau du volume de la sonnerie déjà réglé.

Vous pouvez également couper la sonnerie pendant la réception d'un appel, pour ne pas réveiller un enfant qui dort par exemple.

#### DÉSACTIVER (COUPER) LA SONNERIE DU COMBINÉ

• En mode veille, maintenez enfoncée la touche #8 jusqu'à ce que l'icône \*s'affiche sur l'écran.

RÉACTIVER LA SONNERIE DU COMBINÉ

• En mode veille, maintenez enfoncée la touche #4 jusqu'à ce que l'icône **\*** disparaisse de l'écran.

## Utiliser la touche B

La touche R vous permet d'accéder à certains services de votre opérateur.

## Effectuer un appel combiné

Cette fonction permet d'appeler tous les combinés enregistrés sur une même base. Elle est surtout utile lorsque vous ne savez pas où se trouve votre combiné.

- 1. En mode veille, appuyez brièvement sur la touche •)) située sur la base.
- 2. Tous les combinés enregistrés sur la base émettent alors un signal sonore et la mention « RECH. BASE » clignote sur les écrans des combinés.
- 3. Pour arrêter ce signal sonore, appuyez sur la touche a d'un combiné ou appuyez une nouvelle fois sur la touche ●)).

## Lire le compteur de conversation

Le compteur de conversation s'active automatiquement à la prise de ligne ou après 15 secondes de conversation à la réception d'un appel, en heures : minutes : secondes (ex : 01:34:45 pour 1 heure 34 minutes et 45 secondes)

A la fin de la communication, le temps de conversation reste affiché sur l'écran pendant 5 secondes, puis disparaît.

## Tableau d'entrée des chiffres et des lettres

Le tableau ci-dessous vous indique le mode d'entrée des lettres et des signes de ponctuation avec le clavier alphanumérique, avec le nombre de frappes nécessaires pour chacun. Il vous sera utile pour entrer un nom dans le répertoire ou renommer le combiné.

En mode édition, un curseur indique l'emplacement actuel de l'entrée de texte à l'écran ; ce curseur est situé à droite du dernier caractère entré.

- 1. Une fois un caractère sélectionné, le curseur se déplace d'un cran vers la droite au bout d'un court délai
- 2. Vous avez la possibilité de déplacer le curseur dans le texte à l'aide des touches  $^2$  et v pour corriger la dernière entrée.
- 3. Appuyez sur la touche C/& pour effacer le dernier caractère.
- 4. Maintenez cette touche appuyée pour effacer toute l'entrée.

Note : Selon la langue sélectionnée par défaut, d'autres caractères peuvent être disponibles.

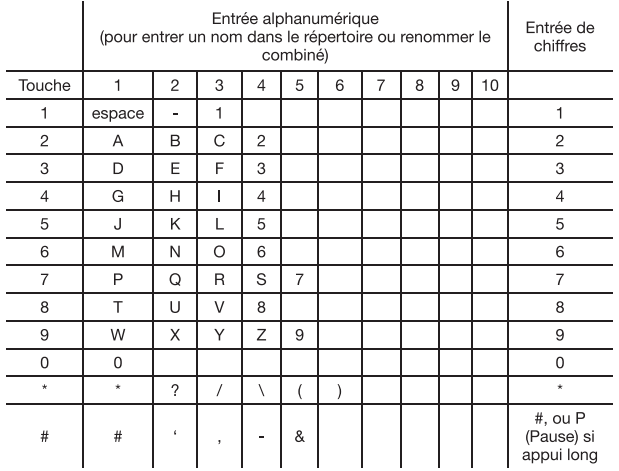

## répertoire

Le combiné permet de sauvegarder jusqu'à 50 entrées de répertoire privées avec noms et numéros. Chaque entrée du répertoire peut comporter jusqu'à 12 caractères pour le nom. Vous avez également la possibilité d'associer des sonneries différentes aux entrées du répertoire.

- Lorsque vous recevez un appel, la sonnerie sélectionnée sera uniquement utilisée si vous avez souscrit au service d'affichage des numéros et si le numéro de l'appel entrant correspond à un numéro enregistré. Les entrées du répertoire sont rangées par ordre alphabétique.
- · Si vous tentez d'enregistrer un contact avec un nom déià existant, « DOUBLON » s'affichera pour vous demander de changer de nom.

## Enregistrer un contact

- 1. En mode veille, appuyez sur la touche  $\frac{1}{2}$ /OK, La mention « JOURNAL » s'affiche sur l'écran.
- 2. Utilisez les touches de navigation  $\frac{1}{x}$  et  $\frac{1}{x^2}$  pour sélectionner « RÉPERTOIRE ».
- 3. Appuyez sur la touche  $\bigotimes$ /OK. La mention « VIDE » s'affiche sur l'écran.
- 4. Appuvez sur la touche  $\frac{1}{2}$ /OK. La mention « AJOUTER » s'affiche sur l'écran.
- 5. Appuvez sur la touche →/OK, La mention « NOM » s'affiche sur l'écran.
- 6. Saisissez le nom à mettre en mémoire en utilisant le clavier alphanumérique.
- 7. Appuvez sur la touche  $\Diamond$ /OK, La mention « NUMÉRO » s'affiche sur l'écran. Composez le numéro à mettre en mémoire.
- 8. Appuyez sur la touche  $\Diamond/\mathsf{OK}$ . La mention « MÉLODIE X » s'affiche sur l'écran (X représente le numéro de la sonnerie).
- 9. Utilisez les touches de navigation  $\bigcirc$  et  $\bigwedge^{\spadesuit}$  pour sélectionner la sonnerie à associer à ce contact
- 10. Appuyez sur la touche  $\frac{1}{2}$ /OK. Un bip sonore vous informe que votre contact a été enregistré.

## Consulter le répertoire

#### PAR LE MENU

- 1. En mode veille, appuyez sur la touche  $\Diamond/OK$ . La mention « JOURNAL » s'affiche sur l'écran.
- 2. Utilisez les touches de navigation  $\bigcirc$  et  $\bigwedge^{\blacktriangle}$  pour sélectionner « RÉPERTOIRE ».
- 3. Appuyez sur la touche  $\frac{1}{2}$ /OK. Le premier contact s'affiche sur l'écran.
- 4. Utilisez les touches de navigation  $\overset{\bullet}{\downarrow}$  et  $\overset{\bullet}{\bullet}$  pour sélectionner les autres contacts ou appuyez sur la première lettre du nom recherché.

#### ACCÈS DIRECT

- 1. En mode veille, appuvez sur la touche  $\square$  pour accéder au répertoire. Le premier contact s'affiche sur l'écran.
- 2. Utilisez les touches de navigation  $\begin{array}{|c|c|c|}\n\end{array}$  pour sélectionner les autres contacts ou appuyez sur la première lettre du nom recherché.

## Modifier un contact

- 1. En mode veille, appuvez sur la touche  $\Box$  pour accéder au répertoire. Le premier contact s'affiche sur l'écran
- 2. Utilisez les touches de navigation  $\bigcirc$  et  $\stackrel{\blacktriangle}{\bullet}$  pour sélectionner le contact que vous souhaitez modifier
- 3. Appuvez sur la touche  $\frac{1}{2}$ /OK, La mention « AJOUTER » s'affiche sur l'écran.
- 4. Utilisez les touches de navigation  $\overset{\bullet}{\blacklozenge}$  et  $\overset{\blacktriangle}{_{27}}$  pour sélectionner « MODIFIER », puis appuyez sur la touche →/OK
- 5. Appuyez sur la touche C/ $\otimes$  pour effacer caractère par caractère le nom affiché puis utilisez les touches du clavier alphanumérique pour effectuer des modifications.
- 6. Appuyez sur la touche  $\frac{1}{2}$ /OK pour enregistrer les modifications du nom.
- 7. Appuyez sur la touche C/ $\otimes$  pour effacer chiffre par chiffre le numéro affiché puis utilisez les touches du clavier alphanumériques pour effectuer des modifications.
- 8. Appuvez sur la touche →/OK pour enregistrer les modifications du numéro.
- 9. La mention « MÉLODIE X » s'affiche sur l'écran (X représente le numéro de la sonnerie).
- 10. Utilisez les touches de navigation  $\bigcirc$  et  $\stackrel{\blacktriangle}{\bullet}$  pour sélectionner la mélodie à associer à ce contact.
- 11. Appuvez sur la touche  $\frac{1}{2}$ /OK. Un bip sonore vous informe que les modifications ont été enregistrées.
- 12. Appuyez sur la touche C/& pour revenir à l'écran d'accueil.

## Supprimer un contact

- 1. En mode veille, appuyez sur la touche  $\Box$  pour accéder au répertoire. Le premier contact s'affiche sur l'écran.
- 2. Utilisez les touches de navigation  $\frac{\bullet}{\bullet}$  et  $\frac{\bullet}{\bullet}$  pour sélectionner le contact que vous souhaitez effacer
- 3. Appuyez sur la touche →/OK. La mention « AJOUTER » s'affiche sur l'écran.
- 4. Utilisez les touches de navigation  $\bigcirc$  et  $\stackrel{\blacktriangle}{_{\geq 2}}$  pour sélectionner « SUPPRIMER », puis appuyez sur la touche →/OK.
- 5. Un bip sonore vous informe que le contact a été effacé.
- 6. Appuvez sur la touche C/& pour revenir à l'écran d'accueil.

## Supprimer tous les contacts

- 1. En mode veille, appuyez sur la touche C pour accéder au répertoire. Le premier contact s'affiche sur l'écran
- 2. Appuvez sur la touche  $\frac{1}{2}$ /OK, La mention « AJOUTER » s'affiche sur l'écran.
- 3. Utilisez les touches de navigation  $\overset{\P}{\blacklozenge}$  et  $\overset{\blacktriangle}{\bullet}$  pour sélectionner « SUPPRIM TOUT », puis appuvez sur la touche  $\Rightarrow$ /OK.
- 4. La mention « CONFIRM? » s'affiche sur l'écran. Appuyez sur la touche  $\Diamond$ /OK
- 5. Un bip sonore vous informe que tous les contacts ont été effacés.
- 6. Appuyez sur la touche C/& pour revenir à l'écran d'accueil.

## utiliser la liste BIS

La liste BIS vous permet de mémoriser les 10 derniers numéros composés. Si le numéro était déjà enregistré dans le répertoire, c'est le nom qui lui est associé qui s'affiche à l'écran.

## Consulter la liste BIS

- 1. En mode veille, appuyez sur la touche . Le dernier numéro composé s'affiche (ou le dernier nom).
- 2. Utilisez les touches de navigation  $\begin{array}{cc} \bigcirc \\ \ast \end{array}$  et  $\begin{array}{cc} \bullet \\ \bullet \end{array}$  pour consulter les autres numéros.

## Enregistrer un numéro contenu dans la liste BIS vers le répertoire

- 1. En mode veille, appuyez sur la touche . Le dernier numéro composé s'affiche (ou le dernier nom).
- 2. Utilisez les touches de navigation  $\bigtriangledown$  et  $\frac{1}{2}$  pour sélectionner le numéro que vous souhaitez enregistrer dans le répertoire.
- 3. Appuyez sur la touche →/OK. La mention « AJOUTER » s'affiche sur l'écran.
- 4. Appuvez sur la touche  $\Diamond$ /OK, La mention « NOM » s'affiche sur l'écran.
- 5 Saisissez le nom à mettre en mémoire en utilisant le clavier alphanumérique
- 6. Appuvez sur la touche →/OK, La mention « NUMÉRO » s'affiche sur l'écran. Composez le numéro à mettre en mémoire.
- 7. Appuyez sur la touche  $\Diamond/OK$ . La mention « MÉLODIE X » s'affiche sur l'écran (X représente le numéro de la sonnerie).
- 8. Utilisez les touches de navigation  $\overset{\P}{\mathbf{y}}$  et  $\overset{\P}{\mathbf{z}^2}$  pour sélectionner la sonnerie à associer à ce contact
- 9. Appuyez sur la touche  $\Diamond$ /OK. Un bip sonore vous informe que votre contact a été enregistré.
- 10. Appuvez sur la touche C/& pour revenir à l'écran d'accueil.

## Effacer un numéro (ou un nom) de la liste BIS

- 1. En mode veille, appuyez sur la touche . Le dernier numéro composé s'affiche (ou le dernier nom).
- 2. Utilisez les touches de navigation  $\overset{\blacktriangle}{\downarrow}$  et  $\overset{\blacktriangle}{\downarrow}$ ? pour sélectionner le numéro que vous souhaitez supprimer de la liste BIS.
- 3. Appuvez sur la touche  $\frac{1}{2}$ /OK
- 4. Utilisez les touches de navigation  $\bigcirc$  et  $\bigcirc$  pour sélectionner « SUPPRIMER », puis appuyez sur la touche →/OK.
- 5. Un bio sonore vous informe que le numéro (ou le nom) sélectionné a été effacé de la liste BIS.
- 6. Appuvez sur la touche C/& pour revenir à l'écran d'accueil.

## Effacer l'intégralité de la liste BIS

- 1. En mode veille, appuyez sur la touche . Le dernier numéro composé s'affiche (ou le dernier nom).
- 2. Appuyez sur la touche →/OK
- 3. Utilisez les touches de navigation  $\frac{1}{3}$  et  $\frac{1}{32}$  pour sélectionner « SUPPRIM TOUT », puis appuvez sur la touche  $\hat{\Rightarrow}$ /OK
- 4. La mention « CONFIRM? » s'affiche sur l'écran. Appuvez sur la touche  $\Diamond$ /OK.
- 5. Un bip sonore vous informe que tous les numéros (ou noms) de la liste BIS sont effacés.
- 6. Appuvez sur la touche C/& pour revenir à l'écran d'accueil.

## réglages de la base

Remarque : lorsque vous accédez à un réglage de la base, le code PIN de la base vous est parfois demandé par l'appareil (« PIN ? » s'affiche sur l'écran). Par défaut, le code PIN est 0000.

## Choisir une sonnerie

Vous disposez d'un choix de 5 sonneries sur la base. Pour choisir une sonnerie, utilisez les manipulations suivantes :

- 1. En mode veille, appuvez sur la touche  $\frac{1}{2}$ /OK, La mention « JOURNAL » s'affiche sur l'écran.
- 2. Utilisez les touches de navigation  $\overset{\bullet}{\blacklozenge}$  et  $\overset{\bullet}{\clubsuit}$ , pour sélectionner « REGL. BASE », puis appuyez sur la touche  $\overset{\bullet}{\diamond}/$ OK. La mention « SONN. BASE » s'affiche sur l'écran.
- 3. Appuyez sur la touche  $\frac{1}{2}$ /OK, La mention « MELODIE X » s'affiche sur l'écran (X représente le numéro de la sonnerie).
- 4. Utilisez les touches de navigation  $\bigcirc$  et  $\stackrel{\blacktriangle}{\bullet}$  pour effectuer votre choix.
- 5. Appuvez sur la touche →/OK pour mémoriser votre réglage.

## Régler le volume de la sonnerie

Vous disposez d'un choix de 5 niveaux de volume pour la sonnerie de la base. Pour choisir un niveau de volume, utilisez les manipulations suivantes :

- 1. En mode veille, appuvez sur la touche  $\Diamond/OK$ . La mention « JOURNAL » s'affiche sur l'écran.
- 2. Utilisez les touches de navigation  $\overset{\bullet}{\blacklozenge}$  et  $\overset{\bullet}{\clubsuit}$ , pour sélectionner « REGL. BASE », puis appuyez sur la touche  $\overset{\bullet}{\diamond}/$ OK. La mention « SONN. BASE » s'affiche sur l'écran.
- 3. Utilisez les touches de navigation  $\frac{1}{x}$  et  $\frac{1}{x^2}$  pour sélectionner « VOL. SONNERIE ».
- 4. Appuyez sur la touche  $\Diamond$ /OK. La mention « VOLUME X » s'affiche sur l'écran (X représente le niveau de volume).
- 5. Utilisez les touches de navigation  $\bigcirc$  et  $\stackrel{\blacktriangle}{\bullet}$  pour effectuer votre choix.
- 6. Appuvez sur la touche  $\Diamond$ /OK pour mémoriser votre réglage.

## Annuler le combiné

Cette fonction vous permet d'annuler le combiné enregistré sur votre base en vue de son remplacement par un nouveau.

On ne peut pas annuler un combiné s'il est le seul à être enregistré sur votre base. Un combiné ne peut être annulé qu'à partir d'un autre combiné enregistré sur la même base.

- 1. En mode veille, appuyez sur la touche  $\Diamond/OK$ . La mention « JOURNAL » s'affiche sur l'écran.
- 2. Utilisez les touches de navigation  $\frac{1}{\ast}$  et  $\frac{1}{\ast}$  pour sélectionner « REGL. BASE », puis appuyez sur la touche  $\frac{1}{\ast}$ /OK. La mention « SONN. BASE » s'affiche sur l'écran.
- 3. Utilisez les touches de navigation  $\bigcirc$  et  $\stackrel{\blacktriangle}{\bullet}$  pour sélectionner « ANNULER COM ».
- 4. Appuvez sur la touche  $\frac{2}{3}$ /OK. La mention « PIN ?---- » s'affiche sur l'écran.
- 5. Utilisez le clavier alphanumérique pour saisir votre code PIN, puis appuyez sur la touche →/OK. La mention « COMBINÉ 1 » s'affiche sur l'écran.
- 6. Utilisez les touches de navigation  $\frac{1}{x}$  et  $\frac{1}{x^2}$  pour sélectionner le combiné à annuler.
- 7. Appuyez sur la touche  $\frac{1}{2}$ /OK pour valider.
- 8. Maintenez enfoncée 2 secondes la touche C/& pour revenir à l'écran d'accueil.

Remarque : Lorsque vous annulez un combiné, celui-ci sera annulé de toutes les bases sur lesquelles il avait été associé. « ASSOCIE » ou « ANNULE » (suivant le modèle) sera en permanence affiché sur l'écran de repos pour vous indiquer que ce combiné est annulé, il faudra de nouveau l'associer sur la base

## Sélectionner une numérotation

Vous pouvez sélectionner le type de numérotation à utiliser sur votre appareil lorsque vous émettez un appel.

Nous vous recommandons fortement d'utiliser la numérotation à fréquence vocale, plus rapide et plus pratique (en effet, la numérotation décimale ne permet pas d'interroger un répondeur à distance ou d'utiliser des serveurs vocaux ou bancaires).

Pour sélectionner le type de numérotation, utilisez les manipulations suivantes :

- 1. En mode veille, appuvez sur la touche  $\bigotimes$ /OK, La mention « JOURNAL » s'affiche sur l'écran.
- 2. Utilisez les touches de navigation  $\begin{array}{ccc} \bullet & \bullet \\ \bullet & \bullet \end{array}$  pour sélectionner « REGL. BASE », puis appuyez sur la touche  $\Diamond$ /OK. La mention «SONN. BASE » s'affiche sur l'écran.
- 3. Utilisez les touches de navigation  $\frac{1}{x}$  et  $\frac{1}{x^2}$  pour sélectionner « NUMEROTATION ».
- 4. Appuvez sur la touche  $\frac{1}{2}$ /OK. La mention « FREQ. VOCALE » s'affiche sur l'écran.
- 5. Utilisez les touches de navigation  $\bigcirc$  et  $\bigwedge_{i=2}^{\infty}$  pour sélectionner le type de numérotation souhaité
- 6. Appuvez sur la touche  $\hat{\leftrightarrow}$ /OK pour valider. Un bip sonore vous informe que votre choix est validé
- 7. Maintenez enfoncée 2 secondes la touche C/& pour revenir à l'écran d'accueil.

## Modifier le délai de la touche R

La touche R permet d'accéder à certains services de votre opérateur. Pour tout renseignement. contactez votre opérateur.

ATTENTION : Nous vous conseillons fortement de laisser ce délai sur MEDIUM (réglage de 270ms par défaut). Certains services ne fonctionneraient pas sur un délai court ou long comme la gestion du signal d'appel de votre opérateur, par exemple.

Toutefois, pour des postes installés derrière certains standards PABX, le réglage sur COURT ou LONG peut s'avérer indispensable.

- LONG (600ms)
- · MEDIUM (270ms)
- \* COURT (100ms)

Pour modifier le délai de la touche R, utilisez les manipulations suivantes :

- 1. En mode veille, appuvez sur la touche  $\frac{1}{2}$ /OK, La mention « JOURNAL » s'affiche sur l'écran.
- 2. Utilisez les touches de navigation  $\bigcirc$  et  $\stackrel{\blacktriangle}{_{\bullet2}}$  pour sélectionner « REGL. BASE », puis appuyez sur la touche  $\Diamond/OK$ . La mention « SONN. BASE » s'affiche sur l'écran.
- 3. Utilisez les touches de navigation  $\overset{\bullet}{\blacklozenge}$  et  $\overset{\blacktriangle}{\bullet}$  pour sélectionner « DELAI R ».
- 4. Appuyez sur la touche  $\frac{1}{2}$ /OK. La mention « MEDIUM\* » s'affiche sur l'écran (L'étoile \* indique le délai actuellement utilisé).
- 5. Utilisez les touches de navigation  $\overset{\bullet}{\blacklozenge}$  et  $\overset{\bullet}{\blacktriangle}$  pour sélectionner le délai (long, medium ou court) que vous souhaitez utiliser.
- 6. Appuyez sur la touche  $\Diamond$ /OK pour valider. Un bip sonore vous informe que votre choix est validé.
- 7. Maintenez enfoncée 2 secondes la touche C/& pour revenir à l'écran d'accueil.

REMARQUE : Après une réinitialisation des réglages par défaut, le délai de la touche R revient toujours sur MEDIUM (270ms)

## Modifier le code PIN (code confidentiel personnel)

Certaines fonctions ne sont accessibles que pour les utilisateurs avant connaissance du code PIN. Le code PIN de la base par défaut est 0000.

ATTENTION : Si vous souhaitez modifier le code PIN par défaut, notez précieusement votre nouveau code PIN. En cas d'oubli, la garantie ne prendra pas effet.

Pour modifier le code PIN, utilisez les manipulations suivantes :

- 1. En mode veille, appuvez sur la touche  $\frac{1}{2}$ /OK, La mention « JOURNAL » s'affiche sur l'écran.
- 2. Utilisez les touches de navigation  $\overset{\bullet}{\blacklozenge}$  et  $\overset{\bullet}{\clubsuit}$  pour sélectionner « REGL. BASE », puis appuyez sur la touche  $\overset{\diamond}{\diamond}$ /OK. La mention « SONN. BASE » s'affiche sur l'écran.
- 3. Utilisez les touches de navigation  $\frac{1}{x}$  et  $\frac{1}{x^2}$  pour sélectionner « MODIFIER PIN ».
- 4. Appuvez sur la touche  $\frac{1}{2}$ /OK. La mention « VX PIN ? » s'affiche sur l'écran.
- 5. Utilisez le clavier alphanumérique pour saisir votre code PIN, puis appuyez sur la touche  $\leftrightarrow$ /OK
- 6. La mention « NV PIN ? ---- » s'affiche sur l'écran. Entrez le nouveau code PIN.
- 7. Appuyez sur la touche  $\frac{1}{2}$ /OK pour valider. La mention « CONFIRM? » s'affiche sur l'écran.
- 8. Appuyez sur la touche  $\frac{1}{2}$ /OK pour valider. Un bip sonore vous informe que la modification du code PIN est validée.
- 9. Maintenez enfoncée 2 secondes la touche C/ $\otimes$  pour revenir à l'écran d'accueil.

## réglages du combiné

## Régler l'alarme

Lorsque l'alarme est activée, celle-ci se déclenchera quotidiennement à l'heure de réveil réglée. Lorsque la fonction Snooze est activée, lorsque l'alarme se déclenchera, même si vous la coupez sur le moment, elle se déclenchera toutes les 7 minutes.

- 1. En mode veille, appuvez sur la touche  $\frac{1}{2}$ /OK, La mention « JOURNAL » s'affiche sur l'écran.
- 2. Utilisez les touches de navigation  $\overline{V}$  et  $\overline{P}$  pour sélectionner « REGL. COMB », puis appuyez sur la touche →/OK. La mention « ALARME » s'affiche sur l'écran.
- 3. Appuyez sur la touche  $\frac{1}{2}$ /OK
- 4. Utilisez les touches de navigation  $\bigcirc$  et  $\bigwedge^{\blacktriangle}$  pour sélectionner soit « ON » pour activer l'alarme ou « OFF » pour désactiver l'alarme
- 5. Appuvez sur la touche  $\frac{4}{5}$ /OK
- 6. Réglez l'heure du réveil, en saisissant d'abord les heures puis les minutes.
- 7. Appuvez sur la touche  $\frac{1}{2}$ /OK
- $30$  essenteled
- 8. La mention « SNOOZE » s'affiche sur l'écran. Utilisez les touches de navigation  $\bullet$  et  $\bullet$ pour sélectionner soit « ON » pour activer le rappel d'alarme ou « OFF » pour désactiver le rappel d'alarme.
- 9. Appuvez sur la touche  $\Rightarrow$ /OK.
- 10. Un bip sonore vous informe que l'heure du réveil a été enregistrée.
- 11. Maintenez enfoncée 2 secondes la touche C/& pour revenir à l'écran d'accueil.
- 12. L'icône  $\bigcirc$  s'affiche sur l'écran de veille indiquant que l'alarme est activée

Remarque : Appuyez sur la touche C/& pour couper l'alarme lorsqu'elle se déclenche.

## Choisir une sonnerie sur le combiné

Vous disposez d'un choix de 10 sonneries (1 à 10) pour un appel externe et pour un appel interne.

Un appel externe provient de l'extérieur.

Un appel interne provient d'un autre combiné enregistré sur la même base.

Vous pouvez utiliser la même sonnerie pour un appel externe ou un appel interphone mais nous vous conseillons de les différencier afin de savoir d'où provient l'appel.

#### POUR UN APPEL INTERNE

- 1. En mode veille, appuyez sur la touche  $\frac{1}{2}$ /OK. La mention « JOURNAL » s'affiche sur l'écran.
- 2. Utilisez les touches de navigation  $\overset{\blacktriangle}{\downarrow}$  et  $\overset{\blacktriangle}{\downarrow}$  pour sélectionner « REGL. COMB », puis appuyez sur la touche →/OK. La mention « ALARME » s'affiche sur l'écran.
- 3. Utilisez les touches de navigation  $\bigcirc \bullet \bullet \bullet$   $\bullet$  pour sélectionner « SONNERIES », puis appuyez sur la touche  $\diamondsuit$ /OK. La mention « SONNERIE INT » s'affiche sur l'écran.
- 4. Appuvez sur la touche  $\Diamond/\mathsf{OK}$ . La mention « MELODIE X » s'affiche sur l'écran (X représente le numéro de la sonnerie).
- 5. Utilisez les touches de navigation  $\begin{array}{ccc} \bullet\end{array}$  et  $\begin{array}{ccc} \bullet\end{array}$  pour sélectionner une sonnerie interne.
- 6. Appuyez sur la touche  $\Diamond/OK$  Un bip sonore vous informe que votre choix est validé.
- 7. Maintenez enfoncée 2 secondes la touche C/& pour revenir à l'écran d'accueil.

#### POUR UN APPEL EXTERNE

- 1. En mode veille, appuyez sur la touche  $\Diamond/OK$ . La mention « JOURNAL » s'affiche sur l'écran.
- 2. Utilisez les touches de navigation  $\overline{\bullet}$  et  $\overline{\bullet}$ ? pour sélectionner « REGL. COMB », puis appuyez sur la touche →/OK. La mention « ALARME » s'affiche sur l'écran.
- 3. Utilisez les touches de navigation  $\begin{array}{ccc} \bullet & \bullet & \bullet \\ \bullet & \bullet & \bullet \end{array}$  pour sélectionner « SONNERIES », puis appuyez sur la touche →/OK. La mention « SONNERIE EXT » s'affiche sur l'écran.

réglages du combiné

- 4. Appuvez sur la touche  $\Diamond/OK$ . La mention « MELODIE X » s'affiche sur l'écran (X représente le numéro de la sonnerie)
- 5. Utilisez les touches de navigation  $\begin{array}{|c|c|c|}\n\end{array}$  et  $\begin{array}{|c|c|}\n\end{array}$  pour sélectionner une sonnerie externe.
- 6. Appuyez sur la touche  $\frac{1}{2}$ /OK. Un bip sonore vous informe que votre choix est validé.
- 7. Maintenez enfoncée 2 secondes la touche C/& pour revenir à l'écran d'accueil.

#### VOLUME DE LA SONNERIE SUR UN COMBINÉ

Vous pouvez régler le volume de la sonnerie pour un appel externe ou pour un appel interne sur 5 niveaux (1 à 5) ou sur arrêt (OFF)

Le réglage du niveau du volume entre la sonnerie interne et externe est commun.

#### PAR LE MENU:

- 1. En mode veille, appuyez sur la touche  $\frac{1}{2}$ /OK. La mention « JOURNAL » s'affiche sur l'écran.
- 2. Utilisez les touches de navigation  $\bullet$  et  $\bullet$  pour sélectionner « REGL. COMB », puis appuyez sur la touche →/OK. La mention « ALARME » s'affiche sur l'écran.
- 3. Utilisez les touches de navigation  $\bigcirc$  et  $\bigcirc$  pour sélectionner « SONNERIES », puis appuyez sur la touche  $\bigcirc$ /OK. La mention « SONNERIE EXT » s'affiche sur l'écran.
- 4. Utilisez les touches de navigation  $\bigcirc$  et  $\bigcirc$  pour sélectionner « VOL. SONNERIE ».
- 5. Appuvez sur la touche  $\Diamond$ /OK, La mention « VOLUME X » s'affiche sur l'écran (X représente le niveau de volume)
- 6. Utilisez les touches de navigation  $\bigcirc$  et  $\stackrel{\blacktriangle}{\bullet}$  pour sélectionner le volume de la sonnerie.
- 7. Appuyez sur la touche  $\frac{1}{2}$ /OK. Un bip sonore vous informe que votre choix est validé.
- 8. Maintenez enfoncée 2 secondes la touche C/& pour revenir à l'écran d'accueil.

#### PENDANT LA RÉCEPTION D'UN APPFI :

- 1. Lorsque le combiné sonne, appuyez sur la touche C/& La mention « MUET » s'affiche sur l'écran.
- 2. Utilisez les touches de navigation  $\frac{\bullet}{\sqrt{2}}$  et  $\frac{4}{27}$  pour sélectionner le volume de la sonnerie. Le dernier réglage sélectionné est mémorisé.

## Régler les alertes sonores

#### ACTIVER/DÉSACTIVER LES BIPS TOUCHES

Cette fonction, quand elle est activée, vous permet d'entendre un bip sonore à chaque fois que vous appuvez sur une touche.

- Pour activer ou désactiver les bips touches, yous devez utilisez les manipulations suivantes :
- 1. En mode veille, appuvez sur la touche  $\Diamond/OK$ . La mention « JOURNAL » s'affiche sur l'écran.
- 2. Utilisez les touches de navigation  $\overset{\blacktriangle}{\downarrow}$  et  $\overset{\blacktriangle}{\downarrow}$  pour sélectionner « REGL. COMB », puis appuyez sur la touche  $\frac{1}{2}$ /OK. La mention « ALARME » s'affiche sur l'écran.
- 3. Utilisez les touches de navigation  $\overset{\P}{\blacklozenge}$  et  $\overset{\blacktriangle}{\phantom{}}_2$  pour sélectionner « ALERTES SON ».
- 4. Appuyez sur la touche  $\bigotimes$ /OK. La mention « BIPS TOUCHES » s'affiche sur l'écran.
- 5. Utilisez les touches de navigation  $\bigcirc \neq \bullet \bullet$  pour sélectionner soit « ON » pour activer les bips touches ou « OFF » pour désactiver les bips touches.
- 6. Appuyez sur la touche  $\frac{1}{2}$ /OK
- 7. Un bip sonore vous informe que la modification est enregistrée.
- 8. Maintenez enfoncée 2 secondes la touche C/& pour revenir à l'écran d'accueil.

#### ACTIVER/DÉSACTIVER L'ALERTE BATTERIE FAIBLE

Cette fonction quand elle est activée, vous permet d'entendre un bip sonore informant que votre batterie est faible.

Pour activer ou désactiver cette fonction, vous devez utilisez les manipulations suivantes :

- 1. En mode veille, appuvez sur la touche → /OK, La mention « JOURNAL » s'affiche sur l'écran.
- 2. Utilisez les touches de navigation  $\bigcirc$  et  $\bigcirc$  pour sélectionner « REGL. COMB », puis appuyez sur la touche  $\bigcirc$ /OK. La mention « ALARME » s'affiche sur l'écran.
- 3. Utilisez les touches de navigation  $\overset{\bullet}{\blacklozenge}$  et  $\overset{\blacktriangle}{\bullet}$  pour sélectionner « ALERTES SON ».
- 4. Appuvez sur la touche  $\bigotimes$ /OK. La mention « BIPS TOUCHES » s'affiche sur l'écran.
- 5. Utilisez les touches de navigation  $\bigtriangledown$  et  $\frac{1}{27}$  pour sélectionner « BATT. FAIBLE ».
- 6. Appuyez sur la touche  $\frac{1}{2}$ /OK.
- 7. Utilisez les touches de navigation  $\overset{\bullet}{\downarrow}$  et  $\overset{\bullet}{\bullet}$  pour sélectionner soit « ON » pour activer le signal sonore de batterie faible ou « OFF » pour désactiver le signal sonore de batterie faible.
- 8. Appuvez sur la touche  $\frac{1}{2}$ /OK
- 9. Un bip sonore vous informe que la modification est enregistrée

10. Maintenez enfoncée 2 secondes la touche C/& pour revenir à l'écran d'accueil.

#### ACTIVER/DÉSACTIVER L'ALERTE HORS DE PORTÉE

Cette fonction quand elle est activée, vous permet d'entendre un signal sonore informant que votre combiné est hors de portée.

Pour activer ou désactiver cette fonction, vous devez utilisez les manipulations suivantes :

- 1. En mode veille, appuyez sur la touche  $\Diamond/OK$ . La mention « JOURNAL » s'affiche sur l'écran.
- 2. Utilisez les touches de navigation  $\bigcirc$  et  $\stackrel{\blacktriangle}{_{\bullet2}}$  pour sélectionner « REGL. COMB », puis appuyez sur la touche  $\frac{2}{3}$ /OK, La mention « ALARME » s'affiche sur l'écran.
- 3. Utilisez les touches de navigation  $\overset{\bullet}{\blacklozenge}$  et  $\overset{\bullet}{\blacktriangle}$  pour sélectionner « ALERTES SON ».
- 4. Appuvez sur la touche  $\frac{1}{2}$ /OK, La mention « BIPS TOUCHES » s'affiche sur l'écran.
- 5. Utilisez les touches de navigation  $\overset{\blacktriangle}{\P}$  et  $\overset{\blacktriangle}{\P}$  pour sélectionner « HORS PORTÉE ».

6. Appuyez sur la touche  $\frac{1}{2}$ /OK

- 7. Utilisez les touches de navigation  $\begin{array}{cc} \bullet & \bullet \\ \bullet & \bullet \end{array}$  pour sélectionner soit « ON » pour activer le signal sonore de hors portée ou « OFF » pour désactiver le signal sonore de hors portée.
- 8. Appuvez sur la touche  $\frac{1}{2}$ /OK
- 9. Un bip sonore vous informe que la modification est enregistrée.
- 10. Maintenez enfoncée 2 secondes la touche C/& pour revenir à l'écran d'accueil.

## Sélectionner la langue du combiné

Vous disposez de 4 langues : Le Français (par défaut), l'Anglais (English), le Néerlandais (Nederlands) et l'Espagnol (Espanol).

Pour choisir une langue sur le combiné, utilisez les manipulations suivantes :

- 1. En mode veille, appuvez sur la touche  $\frac{1}{2}$ /OK, La mention « JOURNAL » s'affiche sur l'écran.
- 2. Utilisez les touches de navigation  $\bigcirc \bullet \bullet \bullet$  pour sélectionner « REGL. COMB », puis appuyez sur la touche  $\diamondsuit$ /OK. La mention « ALARME » s'affiche sur l'écran.
- 3. Utilisez les touches de navigation  $\bigcirc$  et  $\bigcirc$ , pour sélectionner « LANGUE », puis appuyez sur la touche  $\diamondsuit$ /OK. La mention « FRANÇAIS » s'affiche sur l'écran.
- 4. Utilisez les touches de navigation  $\begin{array}{|c|c|c|}\n\end{array}$  et  $\begin{array}{|c|c|}\n\end{array}$  pour sélectionner la langue de votre choix.
- 5. Appuvez sur la touche  $\frac{2}{3}$ /OK. Un bip sonore vous informe que votre choix est validé.
- 6. Maintenez enfoncée 2 secondes la touche C/& pour revenir à l'écran d'accueil.

## Renommer le combiné

Cette fonction vous permet de donner un nom à votre combiné. Le nom du combiné ne doit pas dépasser 10 caractères.

- 1. En mode veille, appuyez sur la touche →/OK. La mention « JOURNAL » s'affiche sur l'écran.
- 2. Utilisez les touches de navigation  $\begin{array}{|c|c|} \bullet & \bullet & \bullet \\ \bullet & \bullet & \bullet \end{array}$  pour sélectionner « REGL. COMB », puis appuyez sur la touche  $\hat{\diamond}/$ OK. La mention « ALARME » s'affiche sur l'écran.
- 3. Utilisez les touches de navigation  $\bigcirc \atop^*$  et  $\stackrel{\blacktriangle}{\bullet}$  pour sélectionner « RENOMMER CB », puis appuyez sur la touche  $\bigcirc$ /OK. Le nom actuel du combiné s'affiche sur l'écran.
- 4. Appuyez sur la touche C/& pour effacer caractère par caractère le nom affiché puis utilisez les touches du clavier alphanumérique pour effectuer des modifications.
- 5. Appuyez sur la touche  $\frac{1}{2}$ /OK. Un bip sonore vous informe que votre choix est validé.
- 6. Maintenez enfoncée 2 secondes la touche C/& pour revenir à l'écran d'accueil.

## Sélectionner l'affichage du combiné

Cette fonction vous permet de définir le type d'affichage de l'écran au repos. Vous avez le choix entre 2 types d'affichages (Nom du combiné ou Heure).

- 1. En mode veille, appuyez sur la touche  $\Diamond/OK$ . La mention « JOURNAL » s'affiche sur l'écran.
- 2. Utilisez les touches de navigation  $\overline{\phi}$  et  $\overline{\phi}$  pour sélectionner « REGL. COMB », puis appuyez sur la touche  $\frac{2}{3}$ /OK, La mention « ALARME » s'affiche sur l'écran.
- 3. Utilisez les touches de navigation  $\bigcirc$  et  $\frac{4}{32}$  pour sélectionner « AFFICHAGE », puis appuyez sur la touche  $\frac{1}{2}$ /OK. La mention « HEURE » s'affiche sur l'écran.
- 4. Utilisez les touches de navigation  $\overline{\bullet}$  et  $\overline{\bullet}$  pour sélectionner le type d'affichage.
- 5. Appuyez sur la touche  $\bigotimes$ /OK. Un bip sonore vous informe que votre choix est validé.
- 6. Maintenez enfoncée 2 secondes la touche C/& pour revenir à l'écran d'accueil.

## Activer la fonction réponse automatique

Lorsque cette fonction est activée, la prise de ligne se fait automatiquement lorsque vous soulevez le combiné de la base (sans devoir appuyer sur la touche ) pour répondre à un appel.

Lorsque cette fonction est désactivée, lorsque vous soulevez le combiné de la base. vous devez impérativement appuyer sur la touche pour répondre à un appel.

Note : Par défaut le réglage de la réponse automatique est réglé sur « OFF ». Faites attention de bien prendre l'appel en appuyant sur la touche sur le combiné avant de l'approcher de votre oreille, à pleine puissance la sonnerie du téléphone pourrait endommager votre oreille.

Pour activer ou désactiver cette fonction, utilisez les manipulations suivantes :

- 1. En mode veille, appuyez sur la touche  $\Diamond/OK$ . La mention « JOURNAL » s'affiche sur l'écran.
- 2. Utilisez les touches de navigation  $\bigcirc$  et  $\bigcirc$  pour sélectionner « REGL. COMB », puis appuyez sur la touche  $\bigcirc$ /OK. La mention « ALARME » s'affiche sur l'écran.
- 3. Utilisez les touches de navigation  $\frac{4}{3}$  et  $\frac{4}{32}$  pour sélectionner « RÉPONSE AUTO », puis appuyez sur la touche  $\textcircled{*}/\textsf{OK}$
- 4. Utilisez les touches de navigation  $\bigcirc$  et  $\bigcirc$  pour sélectionner soit « ON » pour activer cette fonction ou « OFF » pour désactiver activer cette fonction.
- 5. Appuvez sur la touche  $\Diamond/OK$ . Un bip sonore vous informe que votre choix est validé.
- 6. Maintenez enfoncée 2 secondes la touche C/& pour revenir à l'écran d'accueil.

34 essentiel® réglages du combiné

## Régler l'heure et la date

#### FORMAT DE LA DATE

Vous pouvez choisir d'afficher la date au format mois/jour/année (MM--JJ--AA) ou au format jour/mois/année (JJ--MM--AA).

- 1. En mode veille, appuyez sur la touche  $\Diamond/OK$ . La mention « JOURNAL » s'affiche sur l'écran.
- 2. Utilisez les touches de navigation ♥ et •? pour sélectionner « REGL. COMB », puis appuyez sur la touche A/OK. La mention « ALARME » s'affiche sur l'écran.
- 3. Utilisez les touches de navigation  $\bigcirc \atop^{\text{c}}$  et  $\stackrel{\text{4}}{\xrightarrow{2}}$  pour sélectionner « DATE & HEURE », puis appuyez sur la touche  $\bigcirc$ /OK. La mention « FORMAT DATE » s'affiche sur l'écran.
- 4. Appuyez sur la touche  $\frac{1}{2}$ /OK
- 5. Utilisez les touches de navigation  $\begin{array}{|c|c|c|}\n\end{array}$  et  $\begin{array}{|c|c|}\n\end{array}$  pour sélectionner un format.
- 6. Appuvez sur la touche  $\frac{1}{2}$ /OK. Un bip sonore vous informe que le format est validé.
- 7. Maintenez enfoncée 2 secondes la touche C/& pour revenir à l'écran d'accueil.

#### FORMAT DE L'HEURE

Vous pouvez choisir d'afficher l'heure au format 24 heures (par exemple, 23H14) ou en format 12 heures (par exemple, 11h14).

- 1. En mode veille, appuvez sur la touche  $\Diamond/OK$ . La mention « JOURNAL » s'affiche sur l'écran.
- 2. Utilisez les touches de navigation  $\bigcirc$  et  $\bigcirc$ , pour sélectionner « REGL. COMB », puis appuyez sur la touche  $\bigcirc$ /OK. La mention « ALARME » s'affiche sur l'écran.
- 3. Utilisez les touches de navigation  $\bigcirc \atop^{\text{def}}$  et  $\bigcirc \atop^{\text{def}}$  pour sélectionner « DATE & HEURE », puis appuyez sur la touche  $\bigcirc$ /OK. La mention « FORMAT DATE » s'affiche sur l'écran.
- 4. Utilisez les touches de navigation  $\frac{1}{\sqrt{2}}$  et  $\frac{1}{27}$  pour sélectionner « FORMAT HEURE », puis appuyez sur la touche →/OK
- 5. Utilisez les touches de navigation  $\begin{array}{|c|c|c|}\n\end{array}$  et  $\begin{array}{|c|c|}\n\end{array}$  pour sélectionner un format.
- 6. Appuyez sur la touche  $\frac{1}{2}$ /OK. Un bip sonore vous informe que le format est validé.
- 7. Maintenez enfoncée 2 secondes la touche C/& pour revenir à l'écran d'accueil.

#### **RÉGLER LA DATE**

- 1. En mode veille, appuyez sur la touche  $\Diamond/OK$ . La mention « JOURNAL » s'affiche sur l'écran.
- 2. Utilisez les touches de navigation ♥ et \*? pour sélectionner « REGL. COMB », puis appuyez sur la touche  $\frac{2}{3}$ /OK. La mention « ALARME » s'affiche sur l'écran.
- 3. Utilisez les touches de navigation  $\bigcirc \atop^{\bullet}$  et  $\stackrel{\bullet}{\bullet}$ ? pour sélectionner « DATE & HEURE », puis appuyez sur la touche  $\bigcirc$ /OK. La mention « FORMAT DATE » s'affiche sur l'écran.
- 4. Utilisez les touches de navigation  $\overset{\bigcirc}{\mathbf{\LARGE{v}}}$  et  $\overset{\blacktriangle}{\bullet}$  pour sélectionner « RÉGLER DATE », puis

appuvez sur la touche  $\hat{\Rightarrow}$ /OK

- 5. La date s'affiche sur l'écran. Utilisez le clavier alphanumérique pour procéder au réglage de la date.
- 6. Appuyez sur la touche  $\Diamond$ /OK. Un bip sonore vous informe que le format est validé.
- 7. Maintenez enfoncée 2 secondes la touche C/& pour revenir à l'écran d'accueil.

#### RÉGLER L'HEURE

- 1. En mode veille, appuvez sur la touche  $\frac{1}{2}$ /OK, La mention « JOURNAL » s'affiche sur l'écran.
- 2. Utilisez les touches de navigation  $\bigcirc$  et  $\bigwedge^4$  pour sélectionner « REGL. COMB », puis appuyez sur la touche  $\bigcirc$ /OK, La mention « ALARME » s'affiche sur l'écran.
- 3. Utilisez les touches de navigation  $\bigcirc\limits^{\textcircled{\bullet}}$  et  $\bigcirc\limits^{\textcircled{\bullet}}$  pour sélectionner « DATE & HEURE », puis appuyez sur la touche  $\hat{\diamond}$ /OK. La mention « FORMAT DATE » s'affiche sur l'écran.
- 4. Utilisez les touches de navigation  $\bigcirc$  et  $\bigwedge_{i=2}^{\infty}$  pour sélectionner « RÉGLER HEURE », puis appuvez sur la touche  $\hat{\gg}$ /OK
- 5. L'heure actuelle s'affiche sur l'écran. Utilisez le clavier alphanumérique pour saisir les heures puis les minutes.
- 6. Appuyez sur la touche  $\Diamond$ /OK. Un bip sonore vous informe que le format est validé.
- 7. Maintenez enfoncée 2 secondes la touche C/& pour revenir à l'écran d'accueil.

## association du combiné avec la base

L'accès à cette fonction nécessite la connaissance du code PIN de la base (0000 par défaut). La base peut enregistrer jusqu'à 5 combinés. Pour enregistrer un combiné sur la base, utilisez les manipulations suivantes :

#### SUR LA BASE:

- Maintenez enfoncée la touche \*<sup>3)</sup> pendant 10 secondes.
- La base est en mode association pendant 3 minutes. Suivez désormais les manipulations à effectuer sur le combiné.

#### SUR LE COMBINÉ À ENREGISTRER :

- 1. En mode veille, appuyez sur la touche  $\frac{1}{2}$ /OK. La mention « JOURNAL » s'affiche sur l'écran.
- 2. Utilisez les touches de navigation  $\frac{1}{\sqrt{2}}$  et  $\frac{1}{22}$  pour sélectionner « ASSOCIATION », puis appuyez sur la touche →/OK
- 3. Utilisez les touches de navigation  $\bigcirc$  et  $\stackrel{\blacktriangle}{_{\bullet2}}$  pour sélectionner la base sur laquelle le combiné doit être enregistré.
- 4. Appuvez sur la touche  $\frac{1}{2}$ /OK
- 5 La mention « PIN ?---- » s'affiche sur l'écran
- 6. Utilisez le clavier alphanumérique pour saisir le code PIN de la base (0000 par défaut) sur laquelle va s'enregistrer ce combiné, puis appuyez sur la touche  $\frac{1}{2}$ /OK
- 7. La mention « CHERCHE » s'affiche sur l'écran.
- 8. Un bip sonore vous informe que le combiné a été enregistré sur la base.

## réinitialisation des réglages par défaut

Cette fonction nécessite la connaissance du code PIN (0000 par défaut).

Cette fonction vous permet de retrouver les réglages par défaut de la base, du combiné et du répondeur.

ATTENTION : La réinitialisation des réglages par défaut effacera totalement le journal des appels (liste des appels recus), la liste BIS (liste des derniers numéros composés) et tous les messages, mémos et annonces personnelles du répondeur mais conservera intégralement le contenu du répertoire.

Seul le code PIN de la base sera réinitialisé à 0000 (mais pas le code d'interrogation à distance). Les réglages par défaut seront les suivants :

#### SUR LE COMBINÉ ·

- Langue : Francais
- · Sonnerie externe: 1
- $\bullet$  Sonnerie interne  $\cdot$  2
- · Volume de la sonnerie : 3
- · Bips touches : Activés (ON)
- · Alerte sonore de batterie faible : Activée (ON)
- · Alerte sonore Hors de portée : Désactivée (OFF)
- · Alarme : désactivée (OFF)
- Heure: 00:00
- . Format de l'heure : 24 heures
- · Nom du combiné : COMBINE
- · Réponse automatique : Activée (ON)

#### RÉPONDEUR :

- · Effacement des messages, des mémos et des annonces personnelles
- Annonces par défaut utilisées
- · Mode répondeur : Enregistreur
- · Déclenchement du répondeur : 6 sonneries
- · Interrogation à distance : Activée (ON)

#### $38$  essentiel®

réinitialisation des réglages par défaut

Pour réinitialiser les réglages par défaut, utilisez les manipulations suivantes :

- 1. En mode veille, appuvez sur la touche  $\Diamond/OK$ . La mention « JOURNAL » s'affiche sur l'écran.
- 2. Utilisez les touches de navigation  $\overset{\bullet}{\downarrow}$  et  $\overset{\bullet}{\bullet}$  pour sélectionner « DÉFAUT », puis appuyez sur la touche →/OK.
- 3. La mention « PIN ?---- » s'affiche sur l'écran.
- 4. Utilisez le clavier alphanumérique pour saisir le code PIN de la base (0000 par défaut), puis appuvez sur la touche →/OK
- 5 La mention « CONFIRMER? » s'affiche sur l'écran
- 6. Appuvez sur la touche  $\frac{1}{2}$ /OK pour confirmer.
- 7. Un bip sonore vous informe que la réinitialisation des réglages a été effectuée.
- 8. Maintenez enfoncée 2 secondes la touche C/& pour revenir à l'écran d'accueil.

## utiliser la fonction interphone

Les fonctions suivantes sont accessibles uniquement si vous possédez au moins 2 combinés associés avec votre base (combiné acheté séparément).

Remarque : Dans le cas où vous n'avez que 2 combinés associés avec la base, il n'est pas nécessaire de sélectionner un combiné, le fait d'appuyer sur la touche C/& lance automatiquement un appel interne vers l'autre combiné.

Si vous avez plus de 2 combinés associés, la sélection d'un combiné est nécessaire.

## Effectuer un appel interphone

#### VERS UN AUTRE COMBINÉ

- 1. En mode veille, appuyez sur la touche  $C / \otimes I$ . La mention « CB XX 9 » s'affiche sur l'écran.
- 2. Saisissez le numéro du combiné que vous désirez appeler.
- 3. La mention « APP. COMB. X » s'affiche sur l'écran du combiné (X représente le numéro du combiné appelé : Exemple : « APP. COMB. 3 »).
- 4. La mention « APPEL DE CBX » s'affiche sur l'écran du combiné appelé (X correspond au numéro du combiné d'où provient l'appel : exemple : « APPEL DE CB3 »).
- 5. Appuyez sur la touche
- 6. A la fin de la communication, appuyez sur la touche 6 ou raccrochez le téléphone sur sa **base**

#### VERS TOUS LES AUTRES COMBINÉS

- 1. En mode veille, appuvez sur la touche  $C / \otimes I$ . La mention « CB XX 9 » s'affiche sur l'écran.
- 2. Appuyez sur la touche 9 du clavier alphanumérique.
- 3. La mention « APPEL TS CB » s'affiche sur tous les écrans des autres combinés appelés.
- 4. La mention « APPEL DE CBX » s'affiche sur l'écran du combiné appelé (X correspond au numéro du combiné d'où provient l'appel ; exemple : « APP COMB 2»).
- 5. Appuyez sur la touche
- 6. A la fin de la communication, appuyez sur la touche 6 ou posez le téléphone sur sa base.
- 7. Utilisez le clavier alphanumérique pour saisir le code PIN de la base (0000 par défaut), puis appuvez sur la touche  $\frac{1}{2}$ /OK
- 8. La mention « CONFIRMER? » s'affiche sur l'écran.
- 9. Appuyez sur la touche  $\frac{1}{2}$ /OK pour confirmer.
- 10. Un bip sonore vous informe que la réinitialisation des réglages a été effectuée.
- 11. Maintenez enfoncée 2 secondes la touche C/& pour revenir à l'écran d'accueil.

#### Recevoir un appel interphone

- 1. Lorsque le combiné sonne, la mention « APPEL DE CBX » s'affiche sur l'écran.
- 2. Appuvez sur la touche sour parler avec votre correspondant.
- 3. A la fin de la communication, appuyez sur la touche 6 ou posez le téléphone sur sa base.

#### Recevoir un appel externe pendant un appel interphone

Quand vous recevez un appel extérieur pendant un appel interphone, des bips sont émis dans les écouteurs des combinés en interphone.

- 1. Lorsque vous êtes en communication interphone, terminez la communication interne en appuvant sur la touche  $\sqrt{\bullet}$ .
- 2. Appuyez sur la touche sour prendre l'appel externe.
- 3. La communication avec le correspondant interne est automatiquement terminée.
- 4. A la fin de la communication, appuyez sur la touche  $\left( \bullet \right)$ .

## Transférer un appel externe vers un autre combiné

- 1. En cours de conversation avec un correspondant externe, appuyez sur la touche  $\Diamond/OK$ . La mention « INTERCOM » s'affiche sur l'écran.
- 2. Appuvez sur la touche  $\frac{1}{2}$ /OK pour confirmer.

utiliser la fonction interphone

- 3 La mention « CB XX 9 » s'affiche sur l'écran
- 4. Saisissez le numéro du combiné vers lequel l'appel sera transféré.
- 5. La mention « APP, COMB. X » s'affiche sur l'écran du combiné (X représente le numéro du combiné appelé : Exemple : « APP. COMB. 3 »).
- 6. La mention « APPEL DE CBX » s'affiche sur l'écran du combiné appelé (X correspond au numéro du combiné d'où provient l'appel ; exemple : « APP COMB 2»).
- 7. Appuvez sur la touche  $\sqrt{6}$ .
- 8. Votre correspondant externe est en communication avec votre correspondant interne.

## Effectuer une conférence à trois (deux combinés en interphone + un correspondant externe)

Vous pouvez converser simultanément avec un correspondant interne et un correspondant externe.

- 1. En cours de conversation avec un correspondant externe, appuvez sur la touche  $\Diamond/OK$ . La mention « INTERCOM » s'affiche sur l'écran.
- 2. Appuyez sur la touche  $\frac{1}{2}$ /OK pour confirmer.
- 1. La mention « CB XX 9 » s'affiche sur l'écran.
- 2. Saisissez le numéro du combiné vers lequel l'appel sera transféré.
- 3. La mention « APP, COMB, X » s'affiche sur l'écran du combiné (X représente le numéro du combiné appelé : Exemple : « APP. COMB. 3 »).
- 4. La mention « APPEL DE CBX » s'affiche sur l'écran du combiné appelé (X correspond au numéro du combiné d'où provient l'appel ; exemple : « APP COMB 2»).
- 5. Dès que votre correspondant interne décroche, maintenez enfoncée la touche  $\blacksquare$ pendant 3 secondes.
- 6. La mention « CONFÉRENCE » s'affiche sur l'écran.
- 7. Vous êtes à présent en conférence à trois.

## consulter le journal des appels

Le journal des appels vous permet de mémoriser les 20 derniers appels recus. ATTENTION : Pour bénéficier de toutes les fonctions suivantes, vous devez souscrire un abonnement au service présentation du nom ou du numéro de votre opérateur, sous réserve des disponibilités techniques de votre opérateur.

#### Présentation du nom et du numéro

- A la réception d'un appel le numéro de la ligne appelante est comparé aux numéros de téléphone mémorisés dans le répertoire. Si le numéro est trouvé dans le répertoire, l'appareil remplace le numéro recu par le nom mémorisé dans le répertoire.
- « L'appareil vous permet d'identifier le nom et le numéro de vos correspondants ainsi que la date et l'heure de leurs appels.
- Lorsque « X NVX APPEL » est affiché au repos, cela indique vous avez recu X nouveaux appels manqués dans le journal, ces appels sont reconnaissables par l'icône ★ en consultation.
- . Les appels où l'appelant ne souhaite pas divulguer son numéro, ne sont pas enregistrés dans le journal des appels. « SECRET » s'affiche sur l'écran lorsque l'appelant ne souhaite pas divulquer son numéro.
- · Sur certaines BOX, les appels masqués (« SECRET ») sont susceptibles de ne pas être affichés lors de l'appel et de ne pas être pris en compte dans le journal des appels.
- A réception d'un appel avec le nom, le combiné affiche alternativement le nom et le numéro du correspondant.
- Les appels répondus sont enregistrés dans le journal mais ils sont considérés comme lus.
- Lorsque vous répondez à un appel, le numéro ou le nom est remplacé par la durée de conversation après 40 secondes de communication.
- Le nom et le numéro s'affichent lorsque vous êtes en ligne uniquement si vous êtes également abonné au service signal d'appel de votre opérateur.

## Consultation du journal des appels

Vous disposez d'un journal des appels pouvant contenir les 20 derniers appels reçus. Au-delà, l'appel le plus récent remplace le plus ancien.

IMPORTANT : Dès que vous entrez en consultation du journal, un appel manqué (non répondu) non lu est indiqué par l'icône ★ affichée sur l'écran. Cette icône disparaîtra lorsque vous le consulterez à l'aide des touches de navigation  $\bullet$  et  $\stackrel{\blacktriangle}{\bullet}$ 

1. En mode veille, appuyez sur la touche 2<sup>2</sup> pour entrer en mode consultation. Le numéro (ou le nom) le plus récent enregistré dans le journal s'affiche sur l'écran.

- 2. Utilisez les touches de navigation  $\frac{1}{x}$  et  $\frac{1}{x^2}$  pour consulter les autres numéros du journal.
- 3. Appuvez sur la touche  $\frac{1}{2}$ /OK
- 4. Utilisez les touches de navigation  $\overset{\bullet}{\blacklozenge}$  et  $\overset{\blacktriangle}{\bullet}$  pour sélectionner « DÉTAILS ».
- 5. Appuyez sur la touche  $\frac{1}{2}$ /OK pour visualiser la date et l'heure d'arrivée de l'appel.
- 6. Appuyez sur la touche #8 pour visualiser le numéro si c'est le nom qui est affiché.
- 7. Appuyez sur la touche  $\Diamond$ /OK pour sélectionner l'option « DÉTAILS ».
- 8. Appuvez sur la touche C/& pour revenir à l'écran d'accueil.

Vous pouvez aussi accéder au journal des appels en passant par le menu :

- 1. En mode veille, appuvez sur la touche → /OK, La mention « JOURNAL » s'affiche sur l'écran.
- 2. Appuvez sur la touche →/OK, Le numéro (ou le nom) le plus récent enregistré dans le iournal s'affiche sur l'écran.
- 3. Utilisez les touches de navigation  $\frac{1}{x}$  et  $\frac{1}{x^2}$  pour consulter les autres numéros du journal.
- 4. Appuyez sur la touche  $\diamondledast$ /OK.
- 5. Utilisez les touches de navigation  $\overset{\bullet}{\blacklozenge}$  et  $\overset{\bullet}{\blacktriangle}$  pour sélectionner « DÉTAILS ».
- 6. Appuyez sur la touche  $\frac{1}{2}$ /OK pour visualiser la date et l'heure d'arrivée de l'appel.
- 7. Appuyez sur la touche #8 pour visualiser le numéro si c'est le nom qui est affiché.
- 8. Appuvez sur la touche →/OK pour sélectionner de l'option « DÉTAILS ».
- 9. Appuvez sur la touche C/& pour revenir à l'écran d'accueil.

## Composer un numéro à partir du journal

- 1. En mode veille, appuyez sur la touche <sup>2</sup> pour entrer en mode consultation. Le numéro (ou le nom) le plus récent enregistré dans le journal s'affiche sur l'écran.
- 2. Utilisez les touches de navigation  $\begin{array}{|c|c|c|}\n\end{array}$  et  $\begin{array}{|c|c|}\n\end{array}$  pour consulter les autres numéros du journal.
- 3. Appuyez sur la touche . Le numéro affiché (ou le nom) est composé automatiquement.

## Enregistrer un numéro du journal vers le répertoire

- 1. En mode veille, appuyez sur la touche 3<sup>2</sup> pour entrer en mode consultation. Le numéro (ou le nom) le plus récent enregistré dans le journal s'affiche sur l'écran.
- 2. Utilisez les touches de navigation  $\frac{1}{x}$  et  $\frac{1}{x^2}$  pour consulter les autres numéros du journal.
- 3. Appuyez sur la touche  $\frac{2}{3}$ /OK. La mention « AJOUTER » s'affiche sur l'écran.
- 4. Appuyez sur la touche  $\frac{2}{3}$ /OK. La mention « NOM » s'affiche sur l'écran.
- 5. Utilisez le clavier alphanumérique pour saisir le nom du correspondant.
- 6. Appuvez sur la touche  $\frac{1}{2}$ /OK, Le numéro du correspondant s'affiche sur l'écran.
- 7. Appuyez sur la touche  $\Diamond/OK$ . La mention « MÉLODIE 1» s'affiche sur l'écran.
- 8. Utilisez les touches de navigation  $\overset{\bigtriangleup}{\downarrow}$  et  $\overset{\blacktriangle}{\downarrow}$  pour choisir la sonnerie à associer au correspondant.
- 9. Appuyez sur la touche  $\frac{1}{2}$ /OK. Un bip sonore vous informe que le nom et le numéro du contact ont été enregistrés.
- 10. Appuvez sur la touche C/& pour revenir à l'écran d'accueil.

## Effectuer un effacement sélectif des appels

Cette fonction yous permet d'effacer un appel du journal.

- 1. En mode veille, appuvez sur la touche  $\frac{1}{2}$  pour entrer en mode consultation. Le numéro (ou le nom) le plus récent enregistré dans le journal s'affiche sur l'écran.
- 2. Utilisez les touches de navigation  $\bigcirc$  et  $\stackrel{\blacktriangle}{\bullet}$  pour sélectionner le nom ou le numéro (nom du répertoire) que vous désirez effacer.
- 3. Appuvez sur la touche →/OK, La mention « AJOUTER » s'affiche sur l'écran.
- 4. Utilisez les touches de navigation  $\frac{1}{x}$  et  $\frac{1}{x^2}$  pour sélectionner « SUPPRIMER ».
- 5. Appuyez sur la touche  $\frac{2}{3}$ /OK. Un bip sonore vous informe que le nom ou le numéro du correspondant ont été effacés.
- 6. Appuyez sur la touche C/& pour revenir à l'écran d'accueil.

## Effectuer un effacement total des appels

Cette fonction vous permet d'effacer tous les appels enregistrés (lus ou non lus) dans le journal des appels.

- 1. En mode veille, appuyez sur la touche  $\frac{2}{3}$  pour entrer en mode consultation. Le numéro (ou le nom) le plus récent enregistré dans le journal s'affiche sur l'écran.
- 2. Appuvez sur la touche  $\Diamond$ /OK, La mention « AJOUTER » s'affiche sur l'écran.
- 3. Utilisez les touches de navigation  $\overset{\blacktriangle}{\downarrow}$  et  $\overset{\blacktriangle}{\downarrow}$  pour sélectionner « SUPPRIMER TOUT».
- 4. Appuvez sur la touche  $\frac{1}{2}$ /OK. La mention « CONFIRM? » s'affiche sur l'écran.
- 5. Appuyez sur la touche  $\frac{1}{2}$ /OK
- 6. Un bip sonore vous informe que tous les appels ont été effacés du journal. La mention « VIDE » s'affiche sur l'écran.
- 7. Appuyez sur la touche C/& pour revenir à l'écran d'accueil.

#### $\Delta\Delta$  essentiel®

## utiliser la Fonction répondeur

#### Présentation du répondeur

Cet appareil possède un répondeur numérique d'une capacité d'enregistrement pouvant atteindre 25 minutes. Vous pouvez accéder au répondeur par la base ou par le combiné.

## Activer ou désactiver le répondeur

#### A PARTIR DE LA BASE

- 1. Appuyez sur la touche  $\Phi$  pour mettre en ou hors service le répondeur.
- 2. Si le répondeur est en service, l'icône **00** s'affiche sur l'écran du combiné et l'afficheur de la base indique soit le nombre de messages non lus, soit « 00 » si vous n'avez pas de nouveaux messages.
- 3. Si le répondeur est hors service, l'afficheur indique « -- » en permanence (et l'icône 00 disparaît de l'écran du combiné, sauf s'il clignote pour indiquer la présence de messages non lus).

#### A PARTIR DU COMBINÉ

- 1. En mode veille, appuvez sur la touche →/OK.
- 2. Appuyez sur la touche <sub>2</sub>, La mention « RÉPONDEUR » s'affiche sur l'écran.
- 3. Appuyez sur la touche  $\overline{\diamondsuit}$ /OK
- 4. Utilisez les touches de navigation  $\bigcirc$  et  $\stackrel{\blacktriangle}{\bullet}$  pour sélectionner « REP. ON/OFF ».
- 5. Appuyez sur la touche →/OK
- 6. Utilisez les touches de navigation  $\bigcirc$  et  $\stackrel{\blacktriangle}{\bullet}$  pour sélectionner soit « ON » pour mettre en service le répondeur ou « OFF » pour mettre hors service le répondeur.
- 7. Appuyez sur la touche  $\frac{1}{2}$ /OK pour valider votre sélection. L'astérisque  $\bigstar$  indique le choix validé.

Remarque : Si le répondeur est en service, l'icône  $\overline{00}$  s'affiche sur l'écran du combiné.

## Visualiser la date et l'heure de réception d'un message

Attention : Vous devez impérativement régler la date (jour/mois) et l'heure pour bénéficier de la date et l'heure de réception d'un message (voir chapitre Réglage de la date et de l'heure) sauf si vous êtes abonné au service présentation du nom ou du numéro de votre opérateur.

## Régler les paramètres du répondeur

Remarque importante : L'astérisque ★ indique toujours le réglage validé dans chaque fonction.

#### CHOIX DE LA LANGUE

Vous disposez de 2 langues, le français et l'anglais pour les annonces par défaut du répondeur. L'annonce diffusée à l'appelant sera dans la langue sélectionnée. La langue par défaut est le Français.

- 1. En mode veille, appuvez sur la touche →/OK.
- 2. Appuyez sur la touche  $\stackrel{\blacktriangle}{\bullet}$ . La mention « RÉPONDEUR » s'affiche sur l'écran.
- 3. Appuvez sur la touche  $\overline{\diamondsuit}$ /OK
- 4. Utilisez les touches de navigation  $\overset{\bullet}{\mathbf{V}}$  et  $\overset{\blacktriangle}{\bullet}$  pour sélectionner « RÉGLAGES REP ».
- 5. Appuyez sur la touche  $\frac{1}{2}$ /OK
- 6. Utilisez les touches de navigation  $\overset{\bullet}{\blacklozenge}$  et  $\overset{\blacktriangle}{\bullet}$  pour sélectionner « LANGUE REP ».
- 7. Appuyez sur la touche  $\frac{1}{2}$ /OK
- 8. Utilisez les touches de navigation  $\bigcirc$  et  $\stackrel{\blacktriangle}{_{\ \ \ \ \ \ \ 2}}$  pour sélectionner « FRANÇAIS » ou « ENGLISH ».
- 9. Appuvez sur la touche  $\frac{1}{2}$ /OK pour valider.

#### SÉLECTION DU MODE RÉPONDEUR (ENREGISTREUR OU SEUL)

Le mode répondeur enregistreur permet à votre correspondant de laisser un message Le mode répondeur seul ne permet pas à votre correspondant de laisser un message, il vous permet uniquement de diffuser un message à l'appelant.

Pour sélectionner le mode du répondeur, utilisez les manipulations suivantes :

- 1. En mode veille, appuvez sur la touche →/OK.
- 2. Appuyez sur la touche  $\bullet$ , La mention « RÉPONDEUR » s'affiche sur l'écran.<br>3. Appuyez sur la touche  $\bullet$ /OK.
- 
- 4. Utilisez les touches de navigation  $\bigcirc$  et  $\bigcirc$  pour sélectionner « RÉGLAGES REP ».
- 5. Appuyez sur la touche  $\frac{1}{2}$ /OK
- 6. Utilisez les touches de navigation  $\frac{1}{3}$  et  $\frac{1}{32}$  pour sélectionner « MODE REP ».
- 7. Appuyez sur la touche  $\frac{1}{2}$ /OK
- 8. Utilisez les touches de navigation  $\bigcirc$  et  $\bigcirc$  pour sélectionner « REP. ENREG. » pour sélectionner le mode répondeur enregistreur ou « REP. SEUL » pour sélectionner le mode répondeur seul
- 9. Appuvez sur la touche  $\frac{1}{2}$ /OK pour valider votre sélection.

#### ANNONCES PAR DÉFAUT

Vous disposez de 2 annonces par défaut (pré-enregistrées d'usine) en français, une pour le mode répondeur enregistreur et l'autre pour le mode répondeur seul.

L'annonce par défaut pour le mode répondeur enregistreur est : « Nous ne pouvons répondre à votre appel pour l'instant, veuillez laisser un message après le bip sonore »

L'annonce 2 par défaut pour le mode répondeur seul est : « Nous ne pouvons répondre à votre appel pour l'instant, veuillez rappeler plus tard »

Pour écouter les annonces par défaut, suivez la procédure « Écouter une annonce » si aucune annonce personnelle n'a été enregistrée ou suivez la procédure « Récupérer les annonces par défaut ».

#### ENREGISTREMENT D'UNE ANNONCE PERSONNELLE

Si vous ne souhaitez pas utiliser les annonces par défaut, vous pouvez enregistrer vos annonces personnelles pour les deux modes de fonctionnement du répondeur (Enregistreur/Seul). L'enregistrement d'une annonce personnelle efface et remplace automatiquement l'annonce par défaut ou précédemment enregistrée.

Remarque : Une annonce ne peut pas dépasser 60 secondes d'enregistrement. Pendant l'enregistrement, parler à 5 cm du micro d'une voix forte et claire.

- 1. En mode veille, appuvez sur la touche →/OK.
- 2. Appuyez sur la touche ... La mention « RÉPONDEUR » s'affiche sur l'écran.
- 3. Appuyez sur la touche 3/OK
- 4. Utilisez les touches de navigation  $\frac{1}{\sqrt{2}}$  et  $\frac{1}{2}$  pour sélectionner « RÉGLAGES REP ».
- 5. Appuyez sur la touche  $\frac{1}{2}$ /OK
- 6. Utilisez les touches de navigation  $\bigcirc$  et  $\bigwedge_{i=2}^{\mathbb{A}}$  pour sélectionner « ANNONCES ».
- 7. Appuyez sur la touche  $\frac{1}{2}$ /OK
- 8. Utilisez les touches de navigation  $\bigcirc \neq \bigcirc$  pour sélectionner « REP. ENREG. » pour sélectionner l'annonce correspondante au mode répondeur enregistreur ou « REP. SEUL » pour sélectionner l'annonce correspondante au mode répondeur seul.
- 9. Appuyez sur la touche  $\frac{1}{2}$ /OK pour valider votre sélection.
- 10. Utilisez les touches de navigation  $\bigcirc$  et  $\stackrel{\blacktriangle}{\bullet}$  pour sélectionner « ENR MSG ».
- 11. Appuvez sur la touche →/OK
- 12.La mention « ENREG » s'affiche sur l'écran pendant l'enregistrement.
- 13. Appuvez sur la touche →/OK pour arrêter l'enregistrement. Celui-ci est mémorisé automatiquement.

#### ÉCOUTER UNE ANNONCE

- 1. En mode veille, appuvez sur la touche →/OK.
- 2. Appuyez sur la touche 2. La mention « RÉPONDEUR » s'affiche sur l'écran.
- 3. Appuyez sur la touche >/OK
- 4. Utilisez les touches de navigation  $\begin{array}{cc} \bullet \\ \bullet \\ \bullet \end{array}$  et  $\begin{array}{cc} \bullet \\ \bullet \\ \bullet \end{array}$  pour sélectionner « RÉGLAGES REP ».
- 5. Appuyez sur la touche →/OK
- 6. Utilisez les touches de navigation  $\frac{1}{3}$  et  $\frac{1}{32}$  pour sélectionner « ANNONCES ».
- 7. Appuyez sur la touche  $\frac{1}{2}$ /OK
- 8. Utilisez les touches de navigation  $\bigcirc$  et  $\bigcirc$  pour sélectionner « REP. ENREG. » pour sélectionner l'annonce correspondante au mode répondeur enregistreur ou « REP. SEUL » pour sélectionner l'annonce correspondante au mode répondeur seul.
- 9. Appuyez sur la touche  $\frac{1}{2}$ /OK pour valider votre sélection.
- 10. Utilisez les touches de navigation  $\begin{matrix} \bullet & \bullet \\ \bullet & \bullet \end{matrix}$  pour sélectionner « LIRE ANNONCE ».<br>11. Appuyez sur la touche  $\diamondsuit$ /OK. L'annonce sélectionnée est diffusée.
- 
- 12.La mention « LECTURE ANN » s'affiche sur l'écran.
- 13. Appuyez sur la touche →/OK pour arrêter la diffusion de l'annonce et revenir au menu précédent.

Remarque : Si aucune annonce personnelle pour le mode sélectionné n'a été enregistrée, c'est l'annonce par défaut qui est diffusée.

#### RÉCUPÉRER LES ANNONCES PAR DÉFAUT

Les annonces par défaut (pré-enregistrées d'usine) restent toujours mémorisées dans l'appareil.

- · Pendant la diffusion de l'annonce personnelle (voir chapitre précédent) correspondante au mode sélectionné (Enregistreur/Seul), appuyez sur la touche « C »pour l'effacer.
- · Vous récupérerez automatiquement l'annonce par défaut correspondante au mode sélectionné.

#### RÉGLER LE DÉCLENCHEMENT DU RÉPONDEUR

Lorsqu'il est en service, le répondeur se déclenche après 2,4,6 ou 8 sonneries, selon la programmation.

Le répondeur peut aussi se déclencher en mode Économiseur d'appel (« ECO APPEL »).

Le mode Économiseur d'appel permet, lors d'une interrogation à distance, de déclencher le répondeur après 2 sonneries s'il y a des messages et 6 sonneries s'il n'y a pas de message. Donc si le répondeur ne se déclenche pas après la 2ème sonnerie, vous pouvez raccrocher et ainsi économiser le coût d'un appel inutile.

- 1. En mode veille, appuyez sur la touche →/OK.
- 2. Appuyez sur la touche  $\stackrel{4}{\longleftrightarrow}$ . La mention « RÉPONDEUR » s'affiche sur l'écran.<br>3. Appuyez sur la touche  $\stackrel{4}{\leftrightarrow}$ /OK.
- 
- $\Delta$ <sub>R</sub> essentiel<sub>O</sub> utiliser la fonction répondeur
- 4. Utilisez les touches de navigation  $\bigcirc$  et  $\stackrel{\blacktriangle}{\bullet}$  pour sélectionner « réglages rEP ».
- 1. Appuyez sur la touche  $\frac{1}{2}$ /OK
- 2. Utilisez les touches de navigation  $\bigcirc$  et  $\stackrel{\blacktriangle}{\bullet}$  pour sélectionner « NB SONNERIES ».
- 3. Appuyez sur la touche  $\frac{1}{2}$ /OK
- 4. Utilisez les touches de navigation  $\bigcirc$  et  $\frac{4}{27}$  pour sélectionner soit « 2 SONNERIES », « 4 SONNERIES », «6 SONNERIES », «8 SONNERIES », ou « ECO APPEL ».
- 5. Appuvez sur la touche  $\frac{1}{2}$ /OK pour valider.

#### BÉGLEB LA DUBÉE D'UN MESSAGE

Ce réglage vous permet de déterminer la longueur maximum d'un message laissé par votre correspondant.

- 1. En mode veille, appuyez sur la touche →/OK.
- 2. Appuyez sur la touche  $\frac{1}{42}$ . La mention « RÉPONDEUR » s'affiche sur l'écran.<br>3. Appuyez sur la touche  $\frac{1}{\sqrt{2}}$ /OK.
- 
- 4. Utilisez les touches de navigation  $\frac{1}{3}$  et  $\frac{1}{32}$  pour sélectionner « réglages rEP ».
- 5. Appuyez sur la touche  $\frac{1}{2}$ /OK
- 6. Utilisez les touches de navigation  $\bigcirc$  et  $\stackrel{\blacktriangle}{\bullet}$  pour sélectionner « NB TMPS ENREG. ».
- 7. Appuyez sur la touche  $\diamondledast$ /OK
- 8. Utilisez les touches de navigation  $\overset{\bullet}{\blacklozenge}$  et  $\overset{\blacktriangle}{\bullet}$  pour sélectionner soit « 60s», « 120s », « 180s » ou « ILLIMITE ».
- 9. Appuvez sur la touche  $\Rightarrow$ /OK pour valider.

#### CHANGER LE TAUX DE COMPRESSION

Si la compression est sur Haute. la qualité sera moins bonne, par contre le temps d'enregistrement sera maximum (jusqu'à 25 minutes environ).

Si la compression est sur Médium, la qualité et le temps d'enregistrement (20 minutes environ) seront movens.

Si la compression est sur Basse, la qualité sera meilleure par contre le temps d'enregistrement disponible sera moins important (12 minutes environ).

L'espace mémoire se caractérise par le temps d'enregistrement.

- 1. En mode veille, appuyez sur la touche →/OK.
- 2. Appuyez sur la touche  $\bullet \bullet$ . La mention « RÉPONDEUR » s'affiche sur l'écran.<br>3. Appuyez sur la touche  $\bullet$ /OK.
- 
- 4. Utilisez les touches de navigation  $\frac{1}{3}$  et  $\frac{1}{3}$  pour sélectionner « réglages rEP ».
- 5. Appuyez sur la touche →/OK
- 6. Utilisez les touches de navigation  $\overset{\bullet}{\blacklozenge}$  et  $\overset{\blacktriangle}{\bullet}$  pour sélectionner « COMPRESSION ».
- 7. Appuyez sur la touche  $\diamondledast$ /OK
- 8. Utilisez les touches de navigation  $\bigcirc$  et  $\stackrel{\blacktriangle}{\bullet}$  pour sélectionner soit « HAUTE » ou « MEDIUM » ou « BASSE ».

essentlet $\odot$  40 utiliser la fonction répondeur

#### 9. Appuvez sur la touche  $\frac{1}{2}$ /OK pour valider.

#### MODIFIER LE CODE D'INTERROGATION À DISTANCE

Le code d'interrogation à distance par défaut est 0000. (A ne pas confondre avec le code PIN de la base)

ATTENTION : Si vous modifiez le code d'interrogation à distance, notez le précieusement. En cas d'oubli, la garantie constructeur ne prendra pas effet.

- 1. En mode veille, appuvez sur la touche →/OK.
- 
- 
- 2. Appuyez sur la touche  $\frac{1}{2}$ . La mention « RÉPONDEUR » s'affiche sur l'écran.<br>3. Appuyez sur la touche  $\frac{1}{\sqrt{2}}$ /OK.<br>4. Utilisez les touches de navigation  $\frac{1}{\sqrt{2}}$  pour sélectionner « RÉGLAGES REP ».
- 5. Appuyez sur la touche →/OK
- 6. Utilisez les touches de navigation  $\frac{1}{x}$  et  $\frac{1}{x}$  pour sélectionner « MODIFIER PIN ».
- 7. Appuyez sur la touche  $\frac{1}{2}$ /OK, La mention « VX PIN ? » s'affiche sur l'écran.
- 8. Utilisez le clavier alphanumérique pour saisir votre code d'interrogation à distance à 4 chiffres (0000 par défaut), puis appuyez sur la touche  $\Diamond$ /OK
- 9. La mention « NV PIN ? » s'affiche sur l'écran. Entrez votre nouveau code d'interrogation à distance à 4 chiffres
- 10. Appuyez sur la touche  $\frac{1}{2}$ /OK pour valider. La mention « CONFIRM? » s'affiche sur l'écran.
- 11. Confirmez votre nouveau code d'interrogation à distance à 4 chiffres.
- 12. Appuvez sur la touche →/OK pour valider.

#### ACTIVER/DÉSACTIVER L'INTERROGATION À DISTANCE

- 1. En mode veille, appuyez sur la touche →/OK.
- 2. Appuyez sur la touche  $\stackrel{\bullet}{\Leftrightarrow}$ . La mention « RÉPONDEUR » s'affiche sur l'écran.<br>3. Appuyez sur la touche  $\stackrel{\bullet}{\Leftrightarrow}$ /OK.
- 
- 4. Utilisez les touches de navigation  $\bullet \bullet \bullet$  et  $\bullet$  pour sélectionner « RÉGLAGES REP ».
- 5. Appuyez sur la touche  $\frac{1}{2}$ /OK
- 6. Utilisez les touches de navigation  $\frac{1}{2}$  et  $\frac{1}{2}$ ? pour sélectionner « CODE INTERRO ».
- 7. Appuyez sur la touche  $\frac{1}{2}$ /OK
- 8. Utilisez les touches de navigation  $\begin{array}{ccc} \bullet & \bullet \\ \bullet & \bullet \end{array}$  pour sélectionner soit « ON » pour activer l'interrogation à distance ou « OFF » pour désactiver l'interrogation à distance.
- 9. Appuvez sur la touche  $\frac{1}{2}$ /OK pour valider.

#### Enregistrer un mémo

Vous pouvez enregistrer un mémo (message personnel) d'une durée de 1 minute. L'enregistrement d'un mémo est possible même si le répondeur est désactivé. Parlez d'une voix forte et claire à 5 cm du micro.

- 1. En mode veille, appuyez sur la touche →/OK.
- 2. Appuyez sur la touche  $\bullet \bullet$ . La mention « RÉPONDEUR » s'affiche sur l'écran.<br>3. Appuyez sur la touche  $\bullet$ /OK.
- 
- 4. Utilisez les touches de navigation  $\bigcirc$  et  $\bigcirc$  pour sélectionner « MÉMO ».<br>5. Appuyez sur la touche  $\hat{\diamond}$ /OK pour démarrer l'enregistrement.
- 
- 6. La mention « ENREG » s'affiche sur l'écran.
- 7. Appuyez sur la touche  $\frac{1}{2}$ /OK pour arrêter l'enregistrement du mémo.

## Lire les messages ou les mémos

Lorsque vous avez des nouveaux messages sur le répondeur, l'icône clignote sur l'écran du combiné et le nombre de nouveaux messages clignote sur l'afficheur de la base. La lecture des messages et des mémos commence toujours en priorité par les nouveaux messages. Quand tous les nouveaux messages seront lus, l'icône disparaîtra du combiné et uniquement le nombre de messages sera affiché.

#### A PARTIR DE LA BASE :

- 1. Appuyez sur la touche >/■ pour commencer la lecture.
- 2. Les nouveaux messages sont diffusés par le haut-parleur de la base.
- 3. Appuyez sur les touches VOL et VOL pour ajuster le volume du haut-parleur.
- 4. Appuyez sur la touche  $\chi$  si vous souhaitez effacer un message en cours de lecture.

Remarque : S'il n'y a aucun message à écouter, "00" reste affiché en permanence.

#### A PARTIR DU COMBINÉ :

- 1. En mode veille, appuyez sur la touche →/OK.
- 2. Appuyez sur la touche  $\frac{4}{82}$ . La mention « RÉPONDEUR » s'affiche sur l'écran.<br>3. Appuyez sur la touche  $\overset{\bigtriangleup}{\Rightarrow}$ /OK.
- 
- 
- 4. Utilisez les touches de navigation  $\frac{1}{\sqrt{2}}$  pour sélectionner « LIRE MSG ».<br>5. Appuyez sur la touche  $\frac{1}{\sqrt{2}}$  OK . La lecture des nouveaux messages commence. L'heure et la date (jour/mois) sont affichées pour chaque message.
- 6. Pendant la lecture, utilisez les touches de navigation  $\begin{array}{c} \bullet \\ \bullet \end{array}$  et  $\begin{array}{c} \bullet \\ \bullet \end{array}$  pour ajuster le volume du haut-parleur du combiné.
- L'icône \* indique toujours un nouveau message (non lu).
- . Utilisez les touches du clavier alphanumérique pour exécuter les fonctions suivantes :
	- » 2 => Effacement du message en cours de lecture
	- $\rightarrow$  5 = > Arrêt de la lecture
	- » 4 => Relecture du message en cours
	- » 44 (2 fois rapidement) => Lecture du message précédent
	- » 6 => Lecture du message suivant

## Effacer tous les messages et les mémos

Attention : Uniquement les messages lus peuvent être effacés.

#### A PARTIR DE LA BASE ·

Maintenez appuvée la touche X jusqu'à entendre un bip. Tous les messages lus sont effacés.

#### A PARTIR DU COMBINÉ ·

- 1. En mode veille, appuyez sur la touche →/OK.
- 2. Appuyez sur la touche  $\stackrel{\blacktriangle}{\bullet}$ . La mention « RÉPONDEUR » s'affiche sur l'écran.
- 3. Appuyez sur la touche  $\Rightarrow$ /OK
- 4. Utilisez les touches de navigation  $\bigcirc$  et  $\bigwedge^{\bullet}$  pour sélectionner « SUPPRIM. TOUT ».
- 5. Appuvez sur la touche  $\frac{1}{2}$ /OK
- 6. La mention « CONFIRM? » s'affiche sur l'écran.
- 7. Appuvez sur la touche  $\frac{1}{2}$ /OK
- 8. Tous les messages lus sont effacés. S'il n'y a pas de message à effacer, la mention « VIDE » s'affiche sur l'écran

## Interroger le répondeur à distance

Attention : L'interrogation à distance vous permet de consulter votre répondeur à partir d'un autre téléphone. Cela est possible uniquement si cette fonction est activée (voir Activer/ Désactiver l'interrogation à distance dans Réglages du répondeur).

#### Remarques:

La fonction interrogation à distance est susceptible de ne pas fonctionner sur certaines BOX. Téléphonez d'une ligne directe à fréquence vocale (FV).

Si vous passez par un standard, il faut utiliser un bipper (non fourni).

Si la ligne téléphonique est à fréquence décimale (DC), il faut utiliser un bipper (non fourni).

#### Pour consulter vos messages:

1. Composez votre numéro de téléphone.

#### 52 essentiel®

utiliser la fonction répondeur

- 2. Pendant la diffusion de l'annonce, appuvez sur la touche \* de votre téléphone puis composez votre code d'interrogation à distance à 4 chiffres (0000 par défaut).
- 3. Un court bip sonore est diffusé.
- 4. Appuyez sur la touche 5 pour commencer la lecture des messages ou /et appuyez sur la touche correspondante à la fonction désirée :

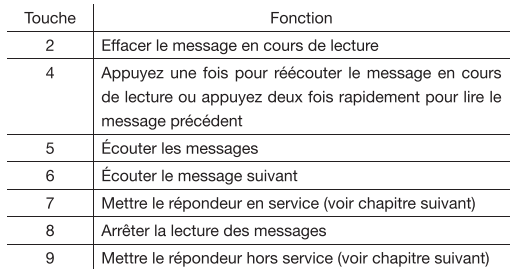

Remarque : Après 5 secondes d'inactivité des touches, le répondeur coupe automatiquement la communication.

## Activer ou désactiver le répondeur à distance

Cette fonction vous permet, si vous avez oublié de mettre votre répondeur en service, de le mettre en service à distance. Vous pouvez également le mettre hors service à distance.

#### MISE EN SERVICE À DISTANCE

- 1. Le répondeur est hors service.
- 2. Composez votre numéro de téléphone.
- 3. Le répondeur se déclenche à la 10ème sonnerie et diffuse l'annonce correspondante au mode répondeur seul.
- 4. Pendant la diffusion de l'annonce, appuyez sur la touche \* de votre téléphone puis composez votre code d'interrogation à distance à 4 chiffres (0000 par défaut).
- 5. Un court bip sonore est diffusé.
- 6. Appuyez sur la touche 7 pour mettre en service le répondeur.
- 7. Vous pouvez raccrocher.

#### MISE HORS SERVICE À DISTANCE

- 1. Le répondeur est en service.
- 2. Composez votre numéro de téléphone.
- 3. Le répondeur se déclenche (suivant le réglage) et diffuse l'annonce correspondante au mode réalé (enreaistreur ou seul).
- 4. Pendant la diffusion de l'annonce, appuyez sur la touche \* de votre téléphone puis composez votre code d'interrogation à distance à 4 chiffres (0000 par défaut).
- 5. Un court bip sonore est diffusé.
- 6. Appuvez sur la touche 9 pour mettre hors service le répondeur.
- 7. Vous pouvez raccrocher.

## Libérer de l'espace mémoire

#### SUR PLACE ·

- L'afficheur de la base indique « FF » et le nombre total de messages.
- · Faites une lecture complète des messages.
- · Effacez les messages (Voir chapitre « Effacement des messages) pour récupérer de la capacité mémoire

#### LOBS D'UN APPEL·

- Le répondeur se déclenche et diffuse l'annonce correspondante au mode répondeur seul.
- · Vous pouvez alors interroger votre répondeur à distance pour écouter vos messages et les effacer (Voir chapitre interrogation à distance).

#### SAUVEGARDE DE LA MÉMOIRE :

. En cas de coupure de courant ou si vous débranchez l'alimentation de votre appareil, tous les messages, les mémos et les annonces sont sauvegardés automatiquement par l'appareil.

## consulter la messagerie vocale de votre opérateur

La messagerie vocale est un service disponible sur simple demande à votre opérateur. Ce service devient le répondeur de votre ligne téléphonique.

L'icône Q s'affiche sur l'écran pour vous indiquer la présence d'un ou plusieurs nouveaux messages sur la messagerie de votre opérateur.

Pour écouter vos nouveaux messages, vous devez appeler la messagerie vocale au numéro que vous aura communiqué votre opérateur téléphonique.

## Insérer le numéro pour accéder à la messagerie vocale

Par défaut, aucun numéro n'est renseigné. Pour insérer le numéro correspondant à la messagerie vocale de votre opérateur, procédez de la manière suivante :

- 1. En mode veille, appuvez sur la touche →/OK.
- 2. La mention « JOURNAL » s'affiche sur l'écran.
- 3. Appuvez sur la touche  $\frac{1}{2}$ /OK
- 4. Utilisez les touches de navigation  $\frac{1}{x}$  et  $\frac{1}{x^2}$  pour sélectionner « REGL. COMB ».
- 5. Appuvez sur la touche  $\frac{1}{2}$ /OK
- 6. La mention « ALARME » s'affiche sur l'écran.
- 7. Appuvez sur la touche  $\frac{1}{2}$ /OK
- 8. Utilisez les touches de navigation  $\frac{1}{x}$  et  $\frac{1}{x^2}$  pour sélectionner « MSGRIE VOCAL ».
- 9. Appuvez sur la touche  $\frac{1}{2}$ /OK
- 10. Utilisez les touches du clavier alphanumérique pour composer les chiffres du numéro communiqué par votre opérateur téléphonique.
- 11. Appuyez sur la touche  $\Diamond$ /OK pour valider l'enregistrement du numéro.

## Accéder directement à la messagerie vocale

Maintenez enfoncée la touche « 1 » du clavier alphanumérique jusqu'à ce que le numéro inséré s'affiche sur l'écran, puis laissez vous quider par la messagerie vocale.

Après avoir écouté tous les nouveaux messages de la messagerie vocale et raccroché, l'icône

disparaîtra de l'écran.

## quide de dépannage

Vérifiez les points ci-dessous avant de contacter le Service Après-vente :

#### **EONCTIONS TÉLÉPHONE**

#### Plus d'affichage :

· La batterie est peut-être vide, placez le combiné sur la base pour charger la batterie.

#### L'icône QD reste affichée sur l'écran :

· Vérifiez s'il n'y a pas de nouveaux messages dans la messagerie vocale de votre opérateur. · Effacez les messages dans la messagerie vocale de votre opérateur.

ATTENTION : Il se peut dans certains cas, que même après avoir écouté tous les messages de la messagerie vocale de votre opérateur, l'icône QD reste affichée sur l'écran. Pour la faire disparaître il suffit de suivre les manipulations décrites dans le chapitre « Effacement total des appels » cette procédure vous permettra en plus de l'effacement du journal des appels de faire disparaître l'icône.

#### La batterie n'est pas chargée :

· Nettovez les contacts de charge du combiné et de la base.

· Refaites une nouvelle charge.

Un signal sonore est émis en ou hors communication :

- · Rechargez la batterie du combiné.
- · Rapprochez-vous de la base.

#### Le combiné ne peut pas trouver la base :

- · Vous êtes hors de portée, vous devez vous rapprocher de la base.
- · Baccordez l'alimentation de la base correctement.
- · Retirez la batterie du combiné, puis insérez-là à nouveau.
- · Déconnectez l'adaptateur secteur de la base puis connectez-le à nouveau.

#### La tonalité de numérotation n'est pas audible :

· Vérifiez que la ligne téléphonique est connectée correctement à la base.

#### **FONCTIONS RÉPONDEUR**

#### Son défectueux :

- · Enregistrez à nouveau l'annonce en parlant plus près du micro.
- Le répondeur ne prend plus de messages :
- · Vérifiez que le répondeur est en service.
- · Vérifiez que vous n'avez pas utilisé l'intégralité de la mémoire.

#### Certains messages n'ont pas été enregistrés complètement :

- Le correspondant parlait avec une voix trop faible. l'appareil a coupé l'enregistrement.
- Le correspondant s'est arrêté de parler plus de 5 secondes pendant l'enregistrement de son message. l'appareil a coupé automatiquement l'enregistrement.
- Le correspondant a commencé à parler avant le bip sonore.
- La mémoire du répondeur s'est trouvée pleine durant la conversation.

#### Pour les utilisations à distance (interrogation, mise en service, etc.), vérifiez les consignes suivantes:

- · Il faut utiliser une ligne directe à Fréquence Vocale (FV).
- . Si vous passez par un standard, il faut utiliser un bipper (non fourni).
- · Si la ligne téléphonique est à fréquence décimale, il faut utiliser un bipper (non fourni).

#### Le répondeur ne peut être mis en service à distance :

- La mémoire est pleine (l'afficheur indique « FF »), il faut écouter tous les messages puis les supprimer.
- Le code d'interrogation à distance est mal composé ou est incorrect.

#### « MEM REP SAT » s'affiche en permanence sur le combiné et l'afficheur de la base indique  $\kappa$  FF »:

• La mémoire du répondeur est pleine, vous devez impérativement écouter puis effacer les messages pour pouvoir enregistrer de nouveaux messages.

#### FONCTIONS PRÉSENTATION DU NOM OU DU NUMÉRO

- L'accès au service Présentation du nom est soumis à la souscription d'un abonnement auprès de votre opérateur (sous réserve de disponibilités techniques de votre opérateur).
- L'accès au service Présentation du numéro est soumis à la souscription d'un abonnement auprès de votre opérateur (sous réserve de disponibilités techniques de votre opérateur.
- Si vous êtes abonné à la présentation du nom ou du numéro, la date (jour/mois) et l'heure sont mises à jour par le réseau à chaque appel recu.

# caractéristiques techniques

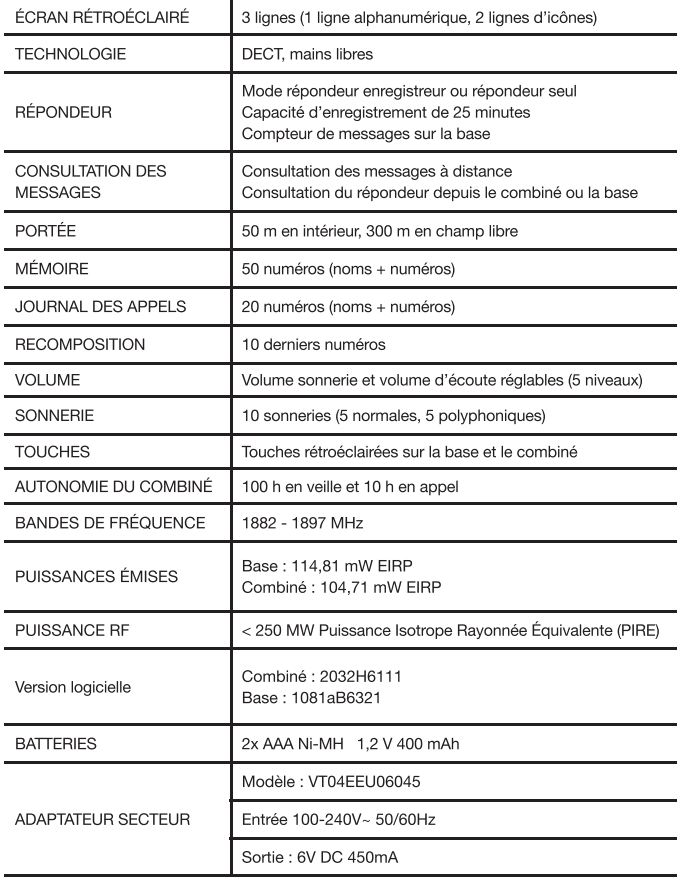

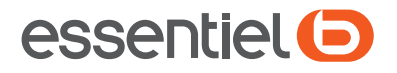

# Téléphone sans fil avec répondeur

COMERACK

Protection de l'environnement Ce symbole apposé sur le produit signifie qu'il s'agit d'un appareil dont le traitement en tant que déchet est soumis à la réglementation relative aux déchets d'équipements électriques et électroniques (DEEE). Cet appareil ne peut donc en aucun cas être traité comme un déchet ménager, et doit faire l'obiet d'une collecte spécifique à ce type de déchets. Des systèmes de reprise et de collecte sont mis à votre disposition par les collectivités locales (déchèterie) et les distributeurs. En orientant votre appareil en fin de vie vers sa filière de recyclage, vous contribuerez à protéger l'environnement  $et$ empêcherez toute conséquence nuisible pour votre santé.

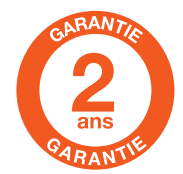

#### Testé dans nos laboratoires

Garantie valide à partir de la date d'achat (ticket de caisse faisant foi). Cette garantie ne couvre pas les vices ou les dommages résultant d'une mauvaise installation, d'une utilisation incorrecte, ou de l'usure normale du produit,

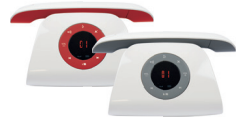

Faites un geste

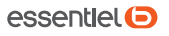

Service Relation Clients Avenue de la Motte CS 80137 59811 Lesquin Cedex

Art. 8001496. Art. 8003132 Réf. Comeback solo rép. blanc et rouge

FABRIQUÉ EN R.P.C. SOURCING & CREATION 21 Avenue de l'Harmonie 59650 Villeneuve d'Ascq Cedex

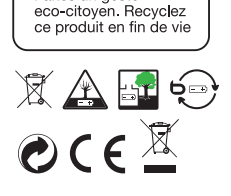